## <span id="page-0-0"></span>**Manual de servicio de Dell™ Studio 1450/1457/1458**

- [Antes de comenzar](file:///C:/data/systems/studio1458/sp/sm/before.htm#wp1435071) [Batería](file:///C:/data/systems/studio1458/sp/sm/battery.htm#wp1435071) [Cubierta de la base](file:///C:/data/systems/studio1458/sp/sm/computer.htm#wp1180190) [Memoria](file:///C:/data/systems/studio1458/sp/sm/memory.htm#wp1180190) [Unidad de disco duro](file:///C:/data/systems/studio1458/sp/sm/hdd.htm#wp1192085) [Minitarjetas inalámbricas](file:///C:/data/systems/studio1458/sp/sm/minicard.htm#wp1190168) **[Teclado](file:///C:/data/systems/studio1458/sp/sm/keyboard.htm#wp1179891)** [Reposamanos](file:///C:/data/systems/studio1458/sp/sm/palmrest.htm#wp1038494)
- [Placa de E/S](file:///C:/data/systems/studio1458/sp/sm/audio_bo.htm#wp1179886) [Módulo del altavoz](file:///C:/data/systems/studio1458/sp/sm/speaker.htm#wp1038494) [Unidad óptica](file:///C:/data/systems/studio1458/sp/sm/odd.htm#wp1038494) [Placa base](file:///C:/data/systems/studio1458/sp/sm/sysboard.htm#wp1044241) [Ensamblaje del disipador de calor del](file:///C:/data/systems/studio1458/sp/sm/cpucool.htm#wp1084976)  procesador [Procesador](file:///C:/data/systems/studio1458/sp/sm/cpu.htm#wp1084976) [Batería de tipo botón](file:///C:/data/systems/studio1458/sp/sm/coinbatt.htm#wp1179886) [Módulo WWAN](file:///C:/data/systems/studio1458/sp/sm/wwanmodu.htm#wp1180188)

[Pantalla](file:///C:/data/systems/studio1458/sp/sm/display.htm#wp1109848) [Módulo de la cámara](file:///C:/data/systems/studio1458/sp/sm/camera.htm#wp1084976) [Módulo interno con tecnología inalámbrica](file:///C:/data/systems/studio1458/sp/sm/blutooth.htm#wp1190039)  Bluetooth® [Actualización del BIOS](file:///C:/data/systems/studio1458/sp/sm/bios.htm#wp1084976)

### **Notas, precauciones y avisos**

**A** NOTA: una NOTA indica información importante que le ayuda a conseguir un mejor rendimiento de su equipo.

△ PRECAUCIÓN: un mensaje de PRECAUCIÓN indica la posibilidad de daños en el hardware o la pérdida de datos si no se siguen las instrucciones.

**AVISO: un AVISO indica el riesgo de daños materiales, lesiones o incluso la muerte.** 

Si ha adquirido un equipo DELL™ de la serie n, las referencias a los sistemas operativos Microsoft® Windows® que aparezcan en este documento no son aplicables.

### **La información contenida en este documento puede modificarse sin notificación previa. © 2009 Dell Inc. Todos los derechos reservados.**

Queda estrictamente prohibida la reproducción de este material en cualquier forma sin la autorización por escrito de Dell Inc.

Marcas comerciales utilizadas en este texto: *Dell* y el logotipo de *DELL* son marcas comerciales de Dell Inc.; *Bluetooth* es una marca comercial registrada propiedad de Bluetooth<br>SIG, Inc. y que Dell Inc. utiliza bajo l

Otras marcas y nombres comerciales pueden utilizarse en este documento para hacer referencia a las entidades que los poseen o a sus productos. Dell Inc. renuncia a cualquier<br>interés sobre la propiedad de marcas y nombres c

Modelo P03G series Tipo reglamentario P03G001

Noviembre 2009 Rev. A00

- <span id="page-1-0"></span> **Placa de E/S Manual de servicio de Dell™ Studio 1450**
- [Retirada de la placa de E/S](#page-1-1)
- [Colocación de la placa de E/S](#page-1-2)
- ADVERTENCIA: antes de manipular el interior del equipo, siga las instrucciones de seguridad que se entregan con él. Para obtener información<br>adicional sobre prácticas recomendadas de seguridad, visite la página de inicio s **www.dell.com/regulatory\_compliance.**
- PRECAUCION: para evitar descargas electrostáticas, toque tierra mediante el uso de una muñequera de conexión a tierra o toque periódicamente<br>una superficie metálica no pintada (por ejemplo, un conector del equipo).
- **PRECAUCIÓN: sólo un técnico de servicio certificado debe realizar reparaciones en el equipo. La garantía no cubre los daños por reparaciones no autorizadas por Dell™.**

**PRECAUCIÓN: para evitar daños en la placa base, extraiga la batería principal (consulte [Retirada de la batería](file:///C:/data/systems/studio1458/sp/sm/battery.htm#wp1442926)) antes de trabajar en el interior del equipo.**

## <span id="page-1-1"></span>**Retirada de la placa de E/S**

- 1. Siga las instrucciones del apartado [Antes de comenzar.](file:///C:/data/systems/studio1458/sp/sm/before.htm#wp1435071)
- 2. Extraiga la batería (consulte [Retirada de la batería](file:///C:/data/systems/studio1458/sp/sm/battery.htm#wp1442926)).
- 3. Retire la cubierta de la base (consulte [Extracción de la cubierta de la base](file:///C:/data/systems/studio1458/sp/sm/computer.htm#wp1195717)).
- 4. Extraiga los módulos de memoria (consulte [Extracción de los módulos de memoria](file:///C:/data/systems/studio1458/sp/sm/memory.htm#wp1180211)).
- 5. Extraiga la unidad de disco duro (consulte [Retirada de la unidad de disco duro](file:///C:/data/systems/studio1458/sp/sm/hdd.htm#wp1179926)).
- 6. Extraiga las minitarjetas que haya instaladas (consulte [Retirada de la minitarjeta](file:///C:/data/systems/studio1458/sp/sm/minicard.htm#wp1181758)).
- 7. Retire el teclado (consulte [Extracción del teclado](file:///C:/data/systems/studio1458/sp/sm/keyboard.htm#wp1197011)).
- 8. Extraiga el reposamanos (consulte [Retirada del reposamanos\)](file:///C:/data/systems/studio1458/sp/sm/palmrest.htm#wp1044787).
- 9. Levante la lengüeta negra para desconectar el cable de la placa de E/S de los conectores de dicha placa y la placa del sistema.
- 10. Quite los dos tornillos que fijan la placa de E/S a la base del equipo.
- 11. Levante la placa de E/S para sacarla de la base del equipo.

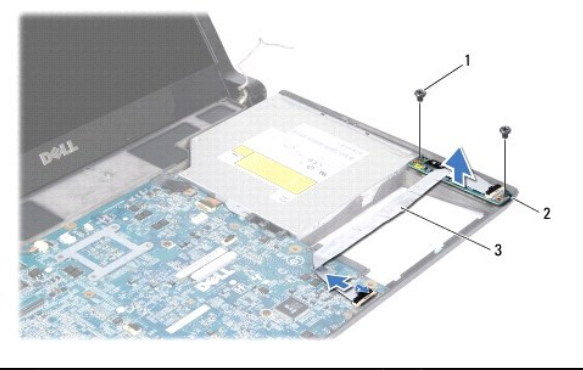

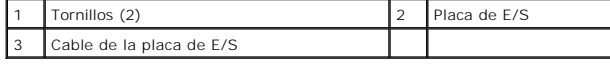

## <span id="page-1-2"></span>**Colocación de la placa de E/S**

- 1. Siga las instrucciones del apartado [Antes de comenzar.](file:///C:/data/systems/studio1458/sp/sm/before.htm#wp1435071)
- 2. Coloque la placa de E/S en la base del equipo.
- 3. Vuelva a colocar los dos tornillos que fijan la placa de E/S a la base del equipo.
- 4. Conecte el cable de la placa de E/S a los conectores de dicha placa y la placa base.
- 5. Vuelva a colocar el reposamanos (consulte [Colocación del reposamanos](file:///C:/data/systems/studio1458/sp/sm/palmrest.htm#wp1061980)).
- 6. Vuelva a colocar el teclado (consulte [Colocación del teclado](file:///C:/data/systems/studio1458/sp/sm/keyboard.htm#wp1179994)).
- 7. Vuelva a colocar los módulos de memoria (consulte [Colocación de los módulos de memoria](file:///C:/data/systems/studio1458/sp/sm/memory.htm#wp1180290)).
- 8. Vuelva a colocar la unidad de disco duro (consulte [Colocación de la unidad de disco duro](file:///C:/data/systems/studio1458/sp/sm/hdd.htm#wp1181804)).
- 9. Vuelva a colocar las minitarjetas, si las hay (consulte Colocación de la minitarieta).
- 10. Vuelva a colocar la cubierta de la base (consulte [Colocación de la cubierta de la base](file:///C:/data/systems/studio1458/sp/sm/computer.htm#wp1180290)).
- 11. Vuelva a colocar la batería (consulte [Colocación de la batería](file:///C:/data/systems/studio1458/sp/sm/battery.htm#wp1443274)).

### <span id="page-3-0"></span> **Batería**

**Manual de servicio de Dell™ Studio 1450** 

- [Retirada de la batería](#page-3-1)
- Colocación de la batería
- ADVERTENCIA: antes de manipular el interior del equipo, siga las instrucciones de seguridad que se entregan con él. Para obtener información<br>adicional sobre prácticas recomendadas de seguridad, visite la página de inicio s **www.dell.com/regulatory\_compliance.**
- PRECAUCION: para evitar descargas electrostáticas, toque tierra mediante el uso de una muñequera de conexión a tierra o toque periódicamente<br>una superficie metálica no pintada (por ejemplo, un conector del equipo).
- **PRECAUCIÓN: para evitar daños en la placa base, debe retirar la batería de su compartimiento antes de realizar operaciones en el interior del equipo.**

PRECAUCION: para evitar daños en el ordenador, utilice únicamente la batería diseñada específicamente para este equipo Dell™. No utilice<br>baterías diseñadas para otros equipos Dell.

## <span id="page-3-1"></span>**Retirada de la batería**

- 1. Siga los procedimientos que se indican en el apartado [Antes de comenzar.](file:///C:/data/systems/studio1458/sp/sm/before.htm#wp1435071)
- 2. Dé la vuelta al equipo.
- 3. Deslice el pasador de liberación de la batería hasta que oiga un clic, lo que indica que está bien encajado.
- 4. Saque la batería de su compartimiento.

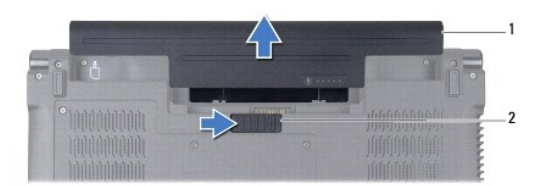

1 Batería 2 Pasador de liberación de la batería

## <span id="page-3-2"></span>**Colocación de la batería**

Para volver a colocar la batería, deslícela para introducirla en su compartimiento hasta que se asiente en su lugar.

### <span id="page-4-0"></span> **Antes de comenzar Manual de servicio de Dell™ Studio 1450**

- $\Theta$  Herramientas recomendadas
- [Apagado del equipo](#page-4-2)
- [Antes de manipular el interior del equipo](#page-4-3)

En este documento se describen los procedimientos para retirar e instalar los componentes del equipo. A menos que se señale lo contrario, en cada<br>procedimiento se supone que existen las siguientes condiciones:

- l Ha realizado los pasos descritos en [Apagado del equipo](#page-4-2) y en [Antes de manipular el interior del equipo](#page-4-3).
- l Ha leído la información sobre seguridad que se incluye con el equipo*.*
- l Un componente se puede reemplazar o, si se adquiere por separado, instalar realizando el procedimiento de retirada en el orden inverso.

### <span id="page-4-1"></span>**Herramientas recomendadas**

Los procedimientos de este documento pueden requerir el uso de las siguientes herramientas:

- l Destornillador plano pequeño
- l Destornillador Phillips
- l Instrumento de plástico acabado en punta
- l Un destornillador para tuercas hexagonales
- l CD de actualización del BIOS o el programa ejecutable del BIOS disponible en el sitio web Dell Support en **support.dell.com**

## <span id="page-4-2"></span>**Apagado del equipo**

 $\triangle$  PRECAUCIÓN: para evitar la pérdida de datos, guarde y cierre los archivos que tenga abiertos y salga de todos los programas antes de apagar el **equipo.**

- 1. Guarde y cierre todos los archivos abiertos y salga de todos los programas activos.
- 2. En Microsoft<sup>®</sup> Windows Vista<sup>®</sup>, haga clic en **Inicio**<sup>19</sup>, en la flecha (1), finalmente, en **Apagar**.

El equipo se apaga cuando concluye el proceso de cierre del sistema operativo.

3. Asegúrese de que el equipo esté apagado. Si el equipo y los dispositivos conectados no se han apagado automáticamente al cerrar el sistema operativo, mantenga pulsado el botón de encendido hasta que se apague el equipo.

### <span id="page-4-3"></span>**Antes de manipular el interior del equipo**

Aplique las siguientes pautas de seguridad para proteger el equipo contra posibles daños y garantizar su propia seguridad personal.

- ADVERTENCIA: antes de manipular el interior del equipo, siga las instrucciones de seguridad que se entregan con él. Para obtener información<br>adicional sobre prácticas recomendadas de seguridad, visite la página de inicio s **www.dell.com/regulatory\_compliance.**
- PRECAUCION: para evitar descargas electrostáticas, toque tierra mediante el uso de una muñequera de conexión a tierra o toque periódicamente<br>una superficie metálica no pintada (por ejemplo, un conector del equipo).
- **PRECAUCIÓN: manipule los componentes y las tarjetas con cuidado. No toque los componentes ni los contactos de las tarjetas. Sujete la tarjeta por los bordes o por el soporte de montaje metálico. Sujete los componentes, como por ejemplo un procesador, por sus extremos, no por sus patas.**
- △ PRECAUCIÓN: sólo un técnico de servicio certificado debe realizar reparaciones en el equipo. La garantía no cubre los daños por reparaciones no **autorizadas por Dell™.**
- PRECAUCION: cuando desconecte un cable, tire de su conector o de su lengüeta de extracción, y no del propio cable. Algunos cables tienen<br>conectores con lengüetas de bloqueo; si va a desconectar un cable de este tipo, presi
- △ PRECAUCIÓN: para evitar que se produzcan daños en el equipo, realice los pasos siguientes antes de empezar a manipular su interior.
- 1. Asegúrese de que la superficie de trabajo sea plana y esté limpia para evitar que se raye la cubierta del equipo.
- 2. Apague el equipo (consulte [Apagado del equipo\)](#page-4-2) y todos los dispositivos conectados.
- **PRECAUCIÓN: para desenchufar un cable de red, desconéctelo primero del equipo y, a continuación, del dispositivo de red.**
- 3. Desconecte todos los cables telefónicos o de red del equipo.
- 4. Presione y extraiga cualquier tarjeta instalada de la ranura para ExpressCard o el lector de tarjetas de memoria 8 en1.
- 5. Desconecte su equipo y todos los dispositivos conectados de las tomas de alimentación eléctrica.
- 6. Desconecte todos los dispositivos conectados de su equipo.

# **PRECAUCIÓN: para evitar daños en la placa base, retire la batería principal (consulte [Retirada de la batería](file:///C:/data/systems/studio1458/sp/sm/battery.htm#wp1442926)) antes de trabajar en el interior del equipo.**

- 7. Retire la batería (consulte [Retirada de la batería](file:///C:/data/systems/studio1458/sp/sm/battery.htm#wp1442926)).
- 8. Ponga el equipo boca arriba, abra la pantalla y, a continuación, pulse el botón de encendido para conectar a tierra la placa base.

## <span id="page-6-0"></span> **Actualización del BIOS**

**Manual de servicio de Dell™ Studio 1450** 

- [Actualización del BIOS desde un CD](#page-6-1)
- Actualización del BIOS desde la unidad de disco

Si con el nuevo procesador o la nueva placa base se incluye un CD de actualización del BIOS, actualícelo desde dicho CD. Si no dispone del CD de<br>actualización, actualice el BIOS desde el disco duro.

## <span id="page-6-1"></span>**Actualización del BIOS desde un CD**

1. Asegúrese de que el adaptador de CA está enchufado y de que la batería principal está instalada correctamente.

**S** NOTA: si actualiza el BIOS desde el CD de actualización, configure el equipo para que se inicie desde un CD antes de insertarlo.

2. Inserte el CD de actualización del BIOS y reinicie el equipo.

Siga las instrucciones que aparecen en pantalla. El equipo sigue iniciándose y actualiza el nuevo BIOS. Cuando haya finalizado la actualización, el equipo se reiniciará automáticamente.

- 3. Pulse <F2> durante la POST para abrir el programa de configuración del sistema.
- 4. Pulse <Esc> y, a continuación, seleccione **Load Setup Defaults** (Cargar valores predeterminados de configuración) y elija **Yes** (Sí) en la ventana emergente para restablecer los valores predeterminados del equipo.
- 5. Retire el CD de actualización del BIOS de la unidad.
- 6. Seleccione **Exit Saving Changes** (Salir y guardar cambios) y elija **Yes** (Sí) en la ventana emergente para guardar los cambios de configuración.
- 7. Una vez que finalice la actualización del BIOS, el equipo se reiniciará automáticamente.

## <span id="page-6-2"></span>**Actualización del BIOS desde la unidad de disco duro**

- 1. Asegúrese de que el adaptador de CA está enchufado, la batería principal correctamente instalada y hay un cable de red conectado.
- 2. Encienda el equipo.
- 3. Vaya al sitio web Dell Support en **support.dell.com**.
- 4. Haga clic en **Drivers & Downloads** (Controladores y descargas)  $\rightarrow$  Select Model (Seleccionar modelo).
- 5. Seleccione el tipo de producto en la lista **Select Your Product Family** (Seleccione su familia de producto).
- 6. Seleccione la marca de producto en la lista **Select Your Product Line** (Seleccione su línea de producto).
- 7. Seleccione el número de modelo de producto en la lista **Select Your Product Model** (Seleccione su modelo de producto).

**NOTA:** si ha seleccionado un modelo diferente y desea empezar de nuevo, haga clic en **Start Over** (Empezar de nuevo) en la parte superior derecha del menú.

- 8. Haga clic en **Confirm** (Confirmar).
- 9. En la pantalla aparecerá una lista de resultados. Haga clic en **BIOS**.
- 10. Haga clic en **Download Now** (Descargar ahora) para descargar el archivo.
- 11. A continuación, aparece la ventana **Descarga de archivos**.
- 12. Haga clic en **Save** (Guardar) para guardar el archivo en su escritorio. El archivo se descarga en el escritorio.
- 13. Haga clic en **Close** (Cerrar) si aparece la ventana Download Complete (Descarga completa).

## El archivo aparecerá en su escritorio con el mismo nombre con el que se descargó el archivo de actualización del BIOS.

14. Haga doble clic en el archivo del escritorio y siga los procedimientos que se muestran en pantalla.

## <span id="page-8-0"></span> **Módulo interno con tecnología inalámbrica Bluetooth®**

**Manual de servicio de Dell™ Studio 1450** 

- **O** Tarjeta Bluetooth
- **Placa Bluetooth**
- ADVERTENCIA: antes de manipular el interior del equipo, siga las instrucciones de seguridad que se entregan con él. Para obtener información<br>adicional sobre prácticas recomendadas de seguridad, visite la página de inicio s **www.dell.com/regulatory\_compliance.**
- PRECAUCION: para evitar descargas electrostáticas, toque tierra mediante el uso de una muñequera de conexión a tierra o toque periódicamente<br>una superficie metálica no pintada (por ejemplo, un conector del equipo).
- **PRECAUCIÓN: para evitar daños en la placa base, extraiga la batería principal (consulte [Retirada de la batería](file:///C:/data/systems/studio1458/sp/sm/battery.htm#wp1442926)) antes de trabajar en el interior del equipo.**
- **PRECAUCIÓN: sólo un técnico de servicio certificado debe realizar reparaciones en el equipo. La garantía no cubre los daños por reparaciones no autorizadas por Dell™.**

## <span id="page-8-1"></span>**Tarjeta Bluetooth**

### <span id="page-8-2"></span>**Retirada de la tarjeta Bluetooth**

- 1. Siga los procedimientos que se indican en el apartado [Antes de comenzar.](file:///C:/data/systems/studio1458/sp/sm/before.htm#wp1435071)
- 2. Extraiga la placa base (consulte [Retirada de la placa base\)](file:///C:/data/systems/studio1458/sp/sm/sysboard.htm#wp1032066).
- 3. Saque el módulo WWAN (consulte [Retirada del módulo WWAN](file:///C:/data/systems/studio1458/sp/sm/wwanmodu.htm#wp1189251)).
- 4. Extraiga el ensamblaje de la pantalla (consulte **[Extracción del ensamblaje de la pantalla](file:///C:/data/systems/studio1458/sp/sm/display.htm#wp1202894)**).
- 5. Extraiga el bisel de la pantalla (consulte [Retirada del embellecedor de la pantalla\)](file:///C:/data/systems/studio1458/sp/sm/display.htm#wp1202903).
- 6. Quite el tornillo que fija la tarjeta Bluetooth a la placa Bluetooth.
- 7. Levante la tarjeta Bluetooth y deslícela para sacarla de la placa Bluetooth.

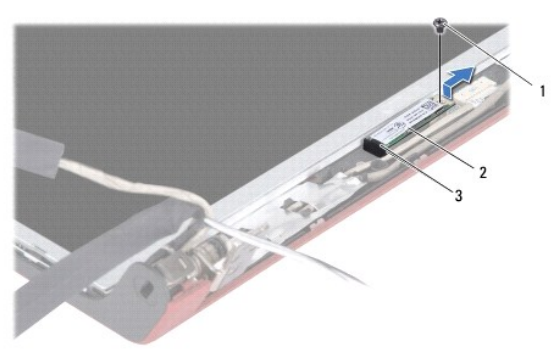

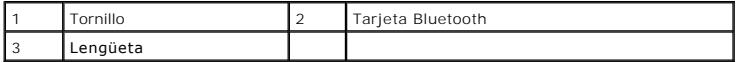

## <span id="page-8-3"></span>**Colocación de la tarjeta Bluetooth**

- 1. Siga los procedimientos que se indican en el apartado [Antes de comenzar.](file:///C:/data/systems/studio1458/sp/sm/before.htm#wp1435071)
- 2. Deslice la tarjeta Bluetooth por debajo de la lengüeta.
- 3. Vuelva a colocar el tornillo que fija la tarjeta Bluetooth a la placa Bluetooth.
- 4. Vuelva a colocar el embellecedor de la pantalla (consulte [Colocación del embellecedor de la pantalla](file:///C:/data/systems/studio1458/sp/sm/display.htm#wp1207247)).
- 5. Vuelva a colocar el ensamblaje de la pantalla (consulte [Colocación del ensamblaje de la pantalla](file:///C:/data/systems/studio1458/sp/sm/display.htm#wp1205821)).
- 6. Vuelva a colocar el módulo WWAN (consulte [Colocación del módulo WWAN](file:///C:/data/systems/studio1458/sp/sm/wwanmodu.htm#wp1190054)).
- 7. Vuelva a colocar la placa base (consulte [Colocación de la placa base](file:///C:/data/systems/studio1458/sp/sm/sysboard.htm#wp1027497)).

## <span id="page-9-0"></span>**Placa Bluetooth**

### **Extracción de la placa Bluetooth**

- 1. Siga los procedimientos que se indican en el apartado [Antes de comenzar.](file:///C:/data/systems/studio1458/sp/sm/before.htm#wp1435071)
- 2. Extraiga la tarjeta WLAN (consulte [Retirada de la tarjeta Bluetooth](#page-8-2)).
- 3. Desconecte el cable de la tarjeta Bluetooth del conector del cable de la placa Bluetooth.
- 4. Con la lengüeta de tiro, levante y deslice la placa Bluetooth para separarla de la cubierta de la pantalla.

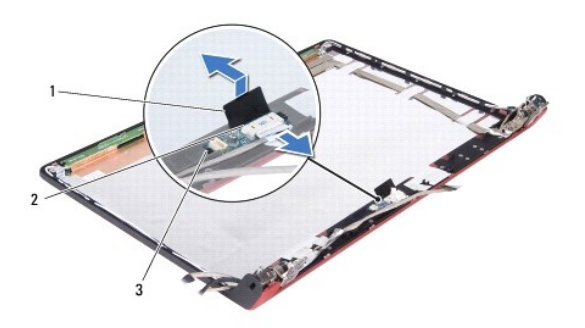

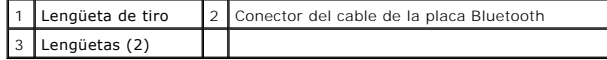

### **Colocación de la placa Bluetooth**

- 1. Deslice la placa Bluetooth hasta que quede bien colocada debajo de las lengüetas.
- 2. Conecte el cable de la placa Bluetooth al conector de la placa Bluetooth.
- 3. Vuelva a colocar la tarjeta Bluetooth (consulte [Colocación de la tarjeta Bluetooth](#page-8-3)).

### <span id="page-10-0"></span> **Módulo de la cámara Manual de servicio de Dell™ Studio 1450**

- 
- [Retirada del módulo de la cámara](#page-10-1)  [Colocación del módulo de la cámara](#page-10-2)
- 
- ADVERTENCIA: antes de manipular el interior del equipo, siga las instrucciones de seguridad que se entregan con él. Para obtener información<br>adicional sobre prácticas recomendadas de seguridad, visite la página de inicio s **www.dell.com/regulatory\_compliance.**
- PRECAUCION: para evitar descargas electrostáticas, toque tierra mediante el uso de una muñequera de conexión a tierra o toque periódicamente<br>una superficie metálica no pintada (por ejemplo, un conector del equipo).
- **PRECAUCIÓN: para evitar daños en la placa base, extraiga la batería principal (consulte [Retirada de la batería](file:///C:/data/systems/studio1458/sp/sm/battery.htm#wp1442926)) antes de trabajar en el interior del equipo.**
- **PRECAUCIÓN: sólo un técnico de servicio certificado debe realizar reparaciones en el equipo. La garantía no cubre los daños por reparaciones no autorizadas por Dell™.**

## <span id="page-10-1"></span>**Retirada del módulo de la cámara**

- 1. Siga las instrucciones del apartado [Antes de comenzar.](file:///C:/data/systems/studio1458/sp/sm/before.htm#wp1435071)
- 2. Extraiga la placa base (consulte [Retirada de la placa base\)](file:///C:/data/systems/studio1458/sp/sm/sysboard.htm#wp1032066).
- 3. Saque el módulo WWAN (consulte [Retirada del módulo WWAN](file:///C:/data/systems/studio1458/sp/sm/wwanmodu.htm#wp1189251)).
- 4. Extraiga el ensamblaje de la pantalla (consulte **[Extracción del ensamblaje de la pantalla](file:///C:/data/systems/studio1458/sp/sm/display.htm#wp1202894)**).
- 5. Quite el embellecedor de la pantalla (consulte [Retirada del embellecedor de la pantalla\)](file:///C:/data/systems/studio1458/sp/sm/display.htm#wp1202903).
- 6. Retire el panel de la pantalla (consulte [Retirada del panel de la pantalla](file:///C:/data/systems/studio1458/sp/sm/display.htm#wp1202918)).
- 7. Desconecte el cable del módulo de la cámara de su conector de cable.
- 8. Retire los dos tornillos que fijan el módulo de la cámara a la cubierta de la pantalla.

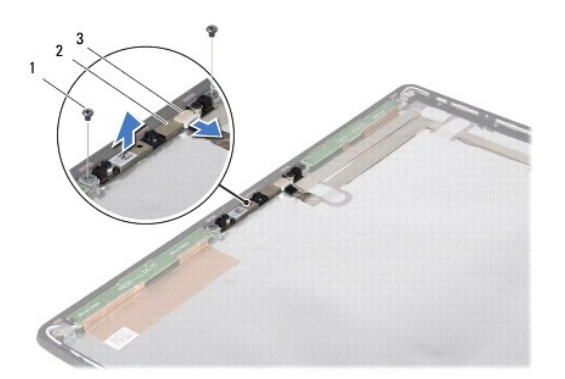

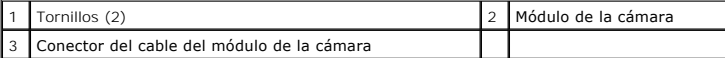

9. Levante el módulo de la cámara para separarlo de la cubierta de la pantalla.

## <span id="page-10-2"></span>**Colocación del módulo de la cámara**

1. Siga las instrucciones del apartado [Antes de comenzar.](file:///C:/data/systems/studio1458/sp/sm/before.htm#wp1435071)

- 2. Alinee el módulo de la cámara por encima de los orificios para tornillos de la cubierta de la pantalla.
- 3. Vuelva a colocar los dos tornillos que fijan el módulo de la cámara a la cubierta de la pantalla.
- 4. Conecte el cable del módulo de la cámara a su conector.
- 5. Vuelva a colocar el panel de la pantalla (consulte [Colocación del panel de la pantalla](file:///C:/data/systems/studio1458/sp/sm/display.htm#wp1207784)).
- 6. Vuelva a colocar el embellecedor de la pantalla (consulte [Colocación del embellecedor de la pantalla](file:///C:/data/systems/studio1458/sp/sm/display.htm#wp1207247)).
- 7. Vuelva a colocar el ensamblaje de la pantalla (consulte [Colocación del ensamblaje de la pantalla](file:///C:/data/systems/studio1458/sp/sm/display.htm#wp1205821)).
- 8. Vuelva a colocar el módulo WWAN (consulte [Colocación del módulo WWAN](file:///C:/data/systems/studio1458/sp/sm/wwanmodu.htm#wp1190054)).
- 9. Vuelva a colocar la placa base (consulte [Colocación de la placa base](file:///C:/data/systems/studio1458/sp/sm/sysboard.htm#wp1027497)).

### <span id="page-12-0"></span> **Batería de tipo botón Manual de servicio de Dell™ Studio 1450**

- 
- [Extracción de la batería de tipo botón](#page-12-1)  [Colocación de la batería de tipo botón](#page-12-2)
- 
- ADVERTENCIA: antes de manipular el interior del equipo, siga las instrucciones de seguridad que se entregan con él. Para obtener información<br>adicional sobre prácticas recomendadas de seguridad, visite la página de inicio s **www.dell.com/regulatory\_compliance.**
- PRECAUCION: para evitar descargas electrostáticas, toque tierra mediante el uso de una muñequera de conexión a tierra o toque periódicamente<br>una superficie metálica no pintada (por ejemplo, un conector del equipo).
- **PRECAUCIÓN: para evitar daños en la placa base, extraiga la batería principal (consulte [Retirada de la batería](file:///C:/data/systems/studio1458/sp/sm/battery.htm#wp1442926)) antes de trabajar en el interior del equipo.**
- **PRECAUCIÓN: sólo un técnico de servicio certificado debe realizar reparaciones en el equipo. La garantía no cubre los daños por reparaciones no autorizadas por Dell™.**

## <span id="page-12-1"></span>**Extracción de la batería de tipo botón**

- 1. Siga los procedimientos que se indican en el apartado [Antes de comenzar.](file:///C:/data/systems/studio1458/sp/sm/before.htm#wp1435071)
- 2. Extraiga la placa base (consulte [Retirada de la placa base\)](file:///C:/data/systems/studio1458/sp/sm/sysboard.htm#wp1032066).
- 3. Dé la vuelta a la placa base.
- 4. Utilice una punta trazadora de plástico para empujar la batería de tipo botón hacia arriba para soltarla de la ranura.

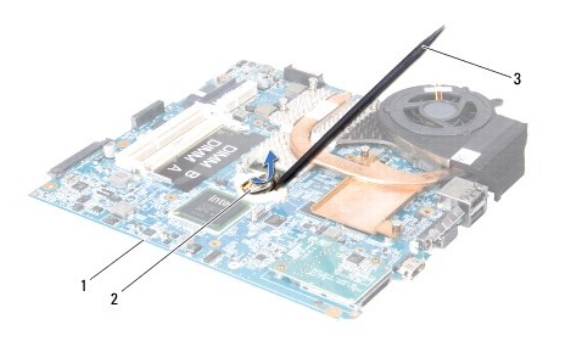

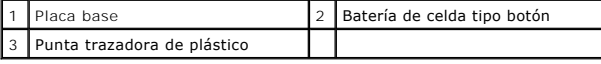

## <span id="page-12-2"></span>**Colocación de la batería de tipo botón**

- 1. Siga los procedimientos que se indican en el apartado [Antes de comenzar.](file:///C:/data/systems/studio1458/sp/sm/before.htm#wp1435071)
- 2. Coloque la batería de tipo botón con el lado positivo (+) hacia arriba.
- 3. Vuelva a colocar la placa base (consulte [Colocación de la placa base](file:///C:/data/systems/studio1458/sp/sm/sysboard.htm#wp1027497)).

### <span id="page-13-0"></span> **Cubierta de la base Manual de servicio de Dell™ Studio 1450**

- [Extracción de la cubierta de la base](#page-13-1)
- [Colocación de la cubierta de la base](#page-13-2)
- ADVERTENCIA: antes de manipular el interior del equipo, siga las instrucciones de seguridad que se entregan con él. Para obtener información<br>adicional sobre prácticas recomendadas de seguridad, visite la página de inicio s **www.dell.com/regulatory\_compliance.**
- PRECAUCION: para evitar descargas electrostáticas, toque tierra mediante el uso de una muñequera de conexión a tierra o toque periódicamente<br>una superficie metálica no pintada (por ejemplo, un conector del equipo).
- **PRECAUCIÓN: sólo un técnico de servicio certificado debe realizar reparaciones en el equipo. La garantía no cubre los daños por reparaciones no autorizadas por Dell™.**
- **PRECAUCIÓN: para evitar daños en la placa base, extraiga la batería principal (consulte [Retirada de la batería](file:///C:/data/systems/studio1458/sp/sm/battery.htm#wp1442926)) antes de trabajar en el interior del equipo.**

## <span id="page-13-1"></span>**Extracción de la cubierta de la base**

- 1. Siga las instrucciones del apartado [Antes de comenzar.](file:///C:/data/systems/studio1458/sp/sm/before.htm#wp1435071)
- 2. Extraiga la batería (consulte [Retirada de la batería](file:///C:/data/systems/studio1458/sp/sm/battery.htm#wp1442926)).
- 3. Dé la vuelta al equipo y afloje los seis tornillos de la cubierta de la base.
- 4. Levante la cubierta de la base para separarla del equipo.

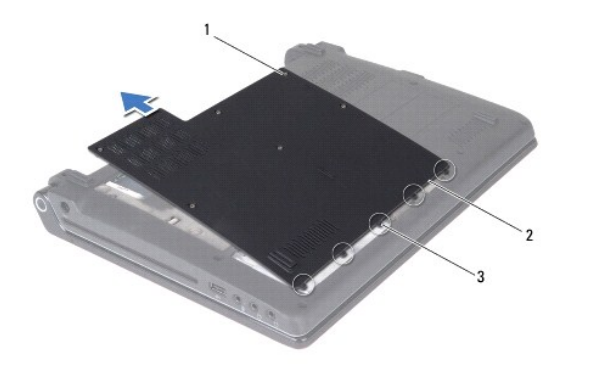

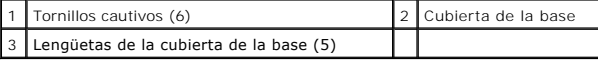

## <span id="page-13-2"></span>**Colocación de la cubierta de la base**

- 1. Siga las instrucciones del apartado [Antes de comenzar.](file:///C:/data/systems/studio1458/sp/sm/before.htm#wp1435071)
- △ PRECAUCIÓN: Si resulta difícil cerrar la cubierta de la base, retire la cubierta y vuelva a colocarla. Si fuerza la cubierta para cerrarla, puede **dañar el equipo.**
- 2. Alinee las lengüetas de la cubierta de la base con la base.
- 3. Deslice las lengüetas de la cubierta de la base por debajo de la base.
- 4. Apriete los seis tornillos cautivos que fijan la cubierta de la base al equipo.
- 5. Vuelva a colocar la batería (consulte el apartado [Colocación de la batería](file:///C:/data/systems/studio1458/sp/sm/battery.htm#wp1443274)) o conecte el adaptador de CA al equipo y a un enchufe eléctrico.

6. Encienda el equipo.

## <span id="page-15-0"></span> **Procesador**

### **Manual de servicio de Dell™ Studio 1450**

- [Retirada del procesador](#page-15-1)
- **O** Colocación del procesador
- ADVERTENCIA: antes de manipular el interior del equipo, siga las instrucciones de seguridad que se entregan con él. Para obtener información<br>adicional sobre prácticas recomendadas de seguridad, visite la página de inicio s **www.dell.com/regulatory\_compliance.**
- PRECAUCION: para evitar descargas electrostáticas, toque tierra mediante el uso de una muñequera de conexión a tierra o toque periódicamente<br>una superficie metálica no pintada (por ejemplo, un conector del equipo).
- **PRECAUCIÓN: sólo un técnico de servicio certificado debe realizar reparaciones en el equipo. La garantía no cubre los daños por reparaciones no autorizadas por Dell™.**
- **PRECAUCIÓN: para evitar daños en la placa base, extraiga la batería principal (consulte [Retirada de la batería](file:///C:/data/systems/studio1458/sp/sm/battery.htm#wp1442926)) antes de trabajar en el interior del** equipo.
- PRECAUCION: para impedir el contacto intermitente entre el tornillo de leva del zócalo ZIF y el procesador cuando se retire o vuelva a colocar el<br>procesador, presione ligeramente el centro del procesador mientras atornilla
- **PRECAUCIÓN: para evitar daños en el procesador, sujete el destornillador de manera que esté en posición perpendicular con respecto al procesador cuando atornille el tornillo de leva.**

## <span id="page-15-1"></span>**Retirada del procesador**

- 1. Siga las instrucciones del apartado [Antes de comenzar.](file:///C:/data/systems/studio1458/sp/sm/before.htm#wp1435071)
- 2. Extraiga la placa base (consulte [Retirada de la placa base\)](file:///C:/data/systems/studio1458/sp/sm/sysboard.htm#wp1032066).
- 3. Extraiga el ensamblaje del disipador de calor del procesador (consulte [Retirada del ensamblaje del disipador de calor del procesador](file:///C:/data/systems/studio1458/sp/sm/cpucool.htm#wp1119269)).

#### **PRECAUCIÓN: cuando extraiga el procesador, tire de él hacia arriba. Procure no doblar las patas del procesador.**

- PRECAUCION: para impedir el contacto intermitente entre el tornillo de leva del zócalo ZIF y el procesador cuando se retire o vuelva a colocar el<br>procesador, presione ligeramente el centro del procesador mientras atornilla
- 4. Para aflojar el zócalo ZIF, utilice un destornillador pequeño de punta plana y desatornille el tornillo de leva del zócalo ZIF (en contra de las manecillas del reloj) hasta que llegue al tope.

El tornillo de leva del zócalo ZIF fija el procesador a la placa base. Preste atención a la flecha del tornillo de leva del zócalo ZIF.

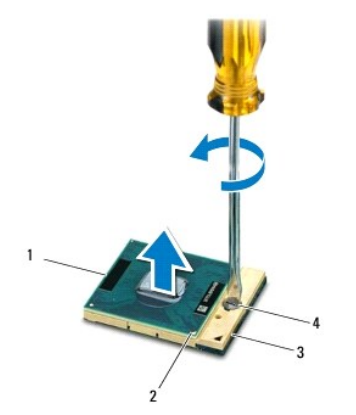

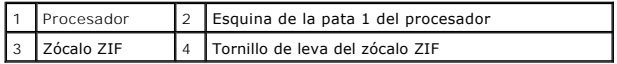

5. Utilice una herramienta de extracción del procesador para extraerlo.

## <span id="page-16-0"></span>**Colocación del procesador**

- **PRECAUCIÓN: antes de colocar el procesador, asegúrese de que el seguro de leva está completamente abierto. Para colocar el procesador correctamente en el zócalo ZIF no es necesario ejercer fuerza.**
- **PRECAUCIÓN: si no coloca el procesador correctamente, puede producirse una conexión intermitente o dañarse de forma permanente el procesador y el zócalo ZIF.**
- 1. Siga las instrucciones del apartado [Antes de comenzar.](file:///C:/data/systems/studio1458/sp/sm/before.htm#wp1435071)
- 2. Alinee la esquina de la pata 1 del procesador de manera que apunte al triángulo del zócalo ZIF e inserte el procesador en dicho zócalo.

Cuando el procesador está correctamente colocado, las cuatro esquinas están alineadas a la misma altura. Si una o más de las esquinas del procesador<br>están más elevadas que las demás, significa que el procesador no se ha co

- PRECAUCION: para impedir el contacto intermitente entre el tornillo de leva del zócalo ZIF y el procesador cuando se retire o vuelva a colocar el<br>procesador, presione ligeramente el centro del procesador mientras atornilla
- 3. Apriete el zócalo ZIF atornillando el tornillo de leva (en el sentido de las manecillas del reloj) para fijar el procesador a la placa base.
- 4. Pele el final de la almohadilla de refrigeración térmica y adhiérala a la parte del disipador de calor del procesador que cubre el procesador.
- 5. Vuelva a colocar el ensamblaje del disipador de calor del procesador (consulte [Colocación del ensamblaje de disipador de calor del procesador](file:///C:/data/systems/studio1458/sp/sm/cpucool.htm#wp1122720)).
- 6. Vuelva a colocar la placa base (consulte [Colocación de la placa base](file:///C:/data/systems/studio1458/sp/sm/sysboard.htm#wp1027497)).
- 7. Actualice el BIOS con un CD del programa de actualización del BIOS (consulte [Actualización del BIOS](file:///C:/data/systems/studio1458/sp/sm/bios.htm#wp1084976)).

### <span id="page-17-0"></span> **Ensamblaje del disipador de calor del procesador Manual de servicio de Dell™ Studio 1450**

- [Retirada del ensamblaje del disipador de calor del procesador](#page-17-1)
- Colocación del ensamblaje de disipador de calor del proc
- $\Lambda$ ADVERTENCIA: antes de manipular el interior del equipo, siga las instrucciones de seguridad que se entregan con él. Para obtener información<br>adicional sobre prácticas recomendadas de seguridad, visite la página de inicio s **www.dell.com/regulatory\_compliance.**
- **ADVERTENCIA: si saca el disipador de calor del procesador del equipo mientras está aún caliente, no toque la carcasa de metal.**
- PRECAUCION: para evitar descargas electrostáticas, toque tierra mediante el uso de una muñequera de conexión a tierra o toque periódicamente<br>una superficie metálica no pintada (por ejemplo, un conector del equipo).
- **PRECAUCIÓN: para evitar daños en la placa base, extraiga la batería principal (consulte [Retirada de la batería](file:///C:/data/systems/studio1458/sp/sm/battery.htm#wp1442926)) antes de trabajar en el interior del equipo.**
- **PRECAUCIÓN: sólo un técnico de servicio certificado debe realizar reparaciones en el equipo. La garantía no cubre los daños por reparaciones no autorizadas por Dell™.**

## <span id="page-17-1"></span>**Retirada del ensamblaje del disipador de calor del procesador**

- 1. Siga las instrucciones del apartado [Antes de comenzar.](file:///C:/data/systems/studio1458/sp/sm/before.htm#wp1435071)
- 2. Extraiga la placa base (consulte [Retirada de la placa base\)](file:///C:/data/systems/studio1458/sp/sm/sysboard.htm#wp1032066)
- 3. Dé la vuelta a la placa base y afloje los siete tornillos con resorte cautivos que fijan el ensamblaje del disipador de calor del procesador a la placa base.
- 4. Levante el ensamblaje del disipador de calor del procesador para separarlo de la placa base.

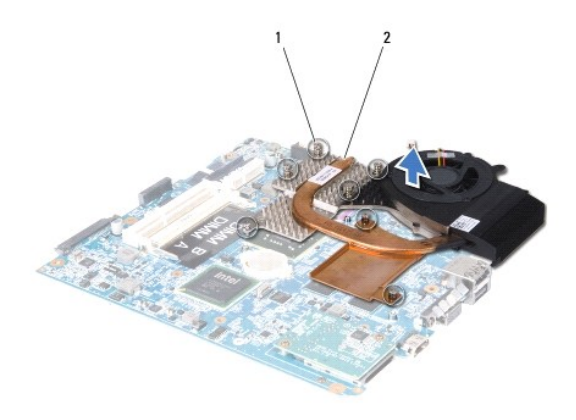

1 Tornillos con resorte cautivos (7) 2 Disipador de calor del procesador

## <span id="page-17-2"></span>**Colocación del ensamblaje de disipador de calor del procesador**

**ADVERTENCIA: antes de manipular el interior del equipo, siga las instrucciones de seguridad que se entregan con él.** 

PRECAUCION: para evitar que los componentes internos del equipo resulten dañados por descargas electrostáticas, antes de tocar cualquiera de<br>sus componentes electrónicos, descargue la electricidad estática de su cuerpo. Pa

**NOTA:** la almohadilla térmica original puede reutilizarse si el procesador original y el disipador de calor se vuelven a instalar al mismo tiempo. Si se vuelve a colocar el procesador o el disipador de calor, utilice la placa térmica del kit para asegurarse de que se consigue la conductividad térmica.

**AOTA:** en este procedimiento se supone que ya ha retirado el disipador de calor del procesador y que está listo para colocarlo.

- 1. Siga las instrucciones del apartado [Antes de comenzar.](file:///C:/data/systems/studio1458/sp/sm/before.htm#wp1435071)
- 2. Retire el recubrimiento de la almohadilla de refrigeración térmica y adhiera la almohadilla a la parte del disipador de calor que cubre el procesador.
- 3. Coloque el ensamblaje del disipador de calor del procesador en la placa base.
- 4. Apriete los siete tornillos con resorte cautivos que fijan el ensamblaje del disipador de calor del procesador a la placa base.
- 5. Vuelva a colocar la placa base (consulte [Colocación de la placa base](file:///C:/data/systems/studio1458/sp/sm/sysboard.htm#wp1027497)).

## <span id="page-19-0"></span> **Pantalla**

## **Manual de servicio de Dell™ Studio 1450**

- [Ensamblaje de la pantalla](#page-19-1)
- **Embellecedor de la pantalla**
- [Panel de la pantalla](#page-21-1)
- Soporte del panel de la pantalla
- ADVERTENCIA: antes de manipular el interior del equipo, siga las instrucciones de seguridad que se entregan con él. Para obtener información<br>adicional sobre prácticas recomendadas de seguridad, visite la página de inicio s
- PRECAUCION: para evitar descargas electrostáticas, toque tierra mediante el uso de una muñequera de conexión a tierra o toque periódicamente<br>una superficie metálica no pintada (por ejemplo, un conector del equipo).
- **PRECAUCIÓN: sólo un técnico de servicio certificado debe realizar reparaciones en el equipo. La garantía no cubre los daños por reparaciones no autorizadas por Dell™.**
- △ PRECAUCIÓN: para evitar daños en la placa base, retire la batería principal (consulte **[Retirada de la batería](file:///C:/data/systems/studio1458/sp/sm/battery.htm#wp1442926)**) antes de trabajar en el interior del **equipo.**

## <span id="page-19-1"></span>**Ensamblaje de la pantalla**

## <span id="page-19-2"></span>**Extracción del ensamblaje de la pantalla**

- 1. Siga las instrucciones del apartado [Antes de comenzar.](file:///C:/data/systems/studio1458/sp/sm/before.htm#wp1435071)
- 2. Extraiga la placa base (consulte [Retirada de la placa base\)](file:///C:/data/systems/studio1458/sp/sm/sysboard.htm#wp1032066).
- 3. Retire el módulo WWAN (consulte [Retirada del módulo WWAN](file:///C:/data/systems/studio1458/sp/sm/wwanmodu.htm#wp1189251)).
- 4. Quite los dos tornillos de la base del equipo.

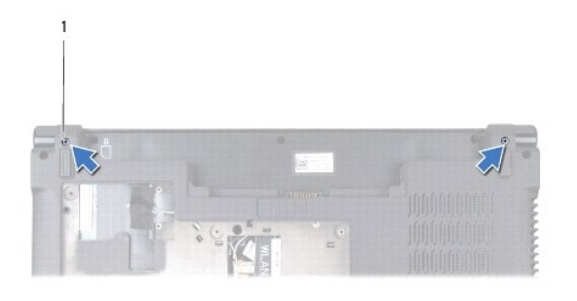

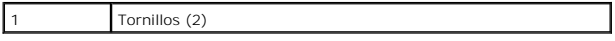

5. Retire los cuatro tornillos (dos a cada lado) que fijan el ensamblaje de la pantalla a la base del equipo.

<span id="page-20-0"></span>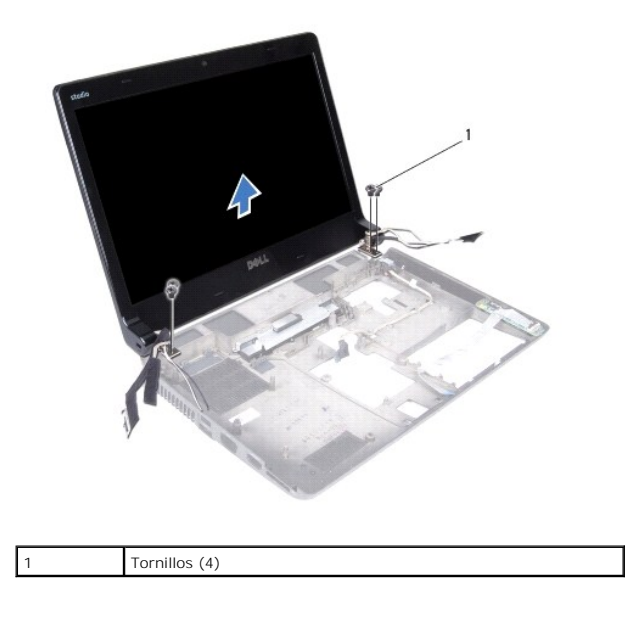

6. Observe la colocación de los cables y saque con cuidado los cables de sus guías.

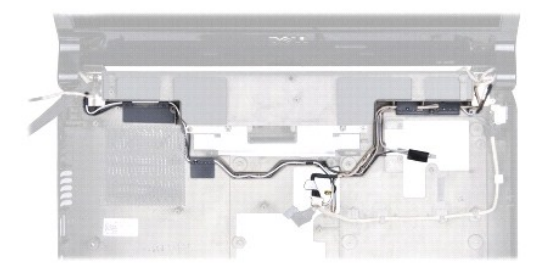

7. Levante y retire el ensamblaje de la pantalla de la base del equipo.

## <span id="page-20-2"></span>**Colocación del ensamblaje de la pantalla**

- 1. Siga las instrucciones del apartado [Antes de comenzar.](file:///C:/data/systems/studio1458/sp/sm/before.htm#wp1435071)
- 2. Coloque el ensamblaje de la pantalla en su sitio y vuelva a ajustar los cuatro tornillos (dos a cada lado) que fijan el ensamblaje de la pantalla a la base del equipo.
- 3. Coloque el cable siguiendo las guías.
- 4. Vuelva a colocar el módulo WWAN (consulte [Colocación del módulo WWAN](file:///C:/data/systems/studio1458/sp/sm/wwanmodu.htm#wp1190054)).
- 5. Vuelva a colocar la placa base (consulte [Colocación de la placa base](file:///C:/data/systems/studio1458/sp/sm/sysboard.htm#wp1027497)).

## <span id="page-20-1"></span>**Embellecedor de la pantalla**

## <span id="page-20-3"></span>**Retirada del embellecedor de la pantalla**

- <span id="page-21-0"></span>ADVERTENCIA: antes de manipular el interior del equipo, siga las instrucciones de seguridad que se entregan con él. Para obtener información<br>adicional sobre prácticas recomendadas de seguridad, visite la página de inicio s
- **PRECAUCIÓN: el embellecedor de la pantalla es muy delicado. Tenga cuidado al retirarlo para evitar que se dañe.**
- 1. Siga las instrucciones del apartado [Antes de comenzar.](file:///C:/data/systems/studio1458/sp/sm/before.htm#wp1435071)
- 2. Extraiga el ensamblaje de la pantalla (consulte [Extracción del ensamblaje de la pantalla](#page-19-2)).
- 3. Con la punta de los dedos, haga palanca con cuidado en el lado interno del embellecedor de la pantalla.

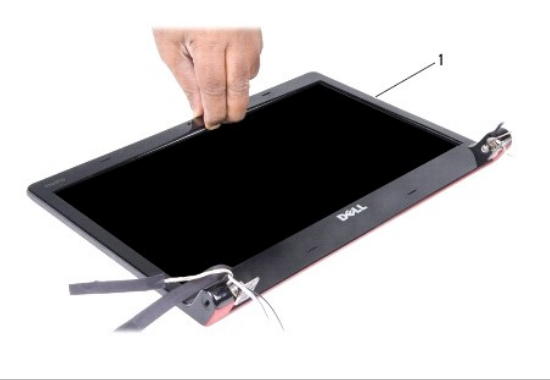

Embellecedor de la pantalla

4. Levante el embellecedor de la pantalla para separarlo del ensamblaje de la pantalla.

### <span id="page-21-2"></span>**Colocación del embellecedor de la pantalla**

- 1. Siga las instrucciones del apartado [Antes de comenzar.](file:///C:/data/systems/studio1458/sp/sm/before.htm#wp1435071)
- 2. Vuelva a alinear el embellecedor de la pantalla por encima del panel de la misma y colóquelo en su lugar con cuidado.
- 3. Vuelva a colocar el ensamblaje de la pantalla (consulte [Colocación del ensamblaje de la pantalla](#page-20-2)).

## <span id="page-21-1"></span>**Panel de la pantalla**

### <span id="page-21-3"></span>**Retirada del panel de la pantalla**

- 1. Siga las instrucciones del apartado [Antes de comenzar.](file:///C:/data/systems/studio1458/sp/sm/before.htm#wp1435071)
- 2. Extraiga el ensamblaje de la pantalla (consulte **[Extracción del ensamblaje de la pantalla](#page-19-2)**).
- 3. Retire el embellecedor de la pantalla (consulte [Retirada del embellecedor de la pantalla](#page-20-3)).

<span id="page-22-0"></span>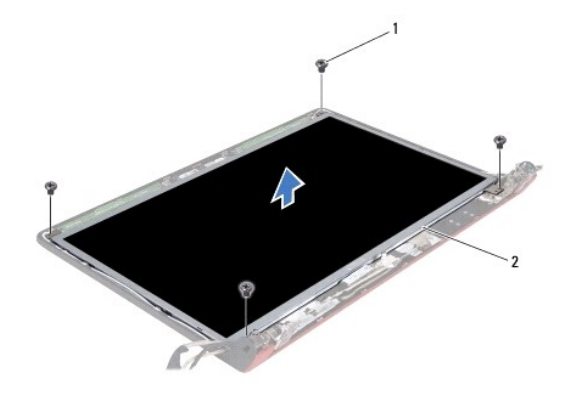

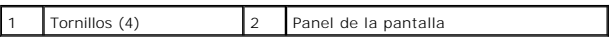

4. Retire los cuatro tornillos que fijan el panel de la pantalla a la cubierta de la pantalla.

- 5. Déle la vuelta al panel de la pantalla y colóquelo en una superficie limpia.
- 6. Levante la cinta que fija el cable del panel de la pantalla al conector y retire el cable del conector.

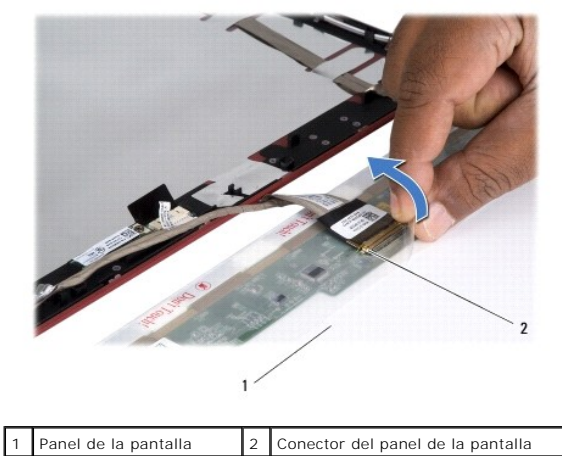

7. Levante el panel de la pantalla para separarlo de su cubierta.

## <span id="page-22-2"></span>**Colocación del panel de la pantalla**

- 1. Siga las instrucciones del apartado [Antes de comenzar.](file:///C:/data/systems/studio1458/sp/sm/before.htm#wp1435071)
- 2. Conecte el cable del panel de la pantalla al conector del panel de la pantalla y fíjelo con la cinta.
- 3. Alinee el panel de la pantalla con la cubierta de la pantalla y vuelva a colocar los cuatro tornillos que fijan el panel de la pantalla a la cubierta.
- 4. Vuelva a colocar el embellecedor de la pantalla (consulte [Colocación del embellecedor de la pantalla](#page-21-2)).
- 5. Vuelva a colocar el ensamblaje de la pantalla (consulte [Colocación del ensamblaje de la pantalla](#page-20-2)).

## <span id="page-22-1"></span>**Soporte del panel de la pantalla**

## **Retirada del soporte del panel de la pantalla**

- 1. Siga las instrucciones del apartado [Antes de comenzar.](file:///C:/data/systems/studio1458/sp/sm/before.htm#wp1435071)
- 2. Extraiga el ensamblaje de la pantalla (consulte **[Extracción del ensamblaje de la pantalla](#page-19-2))**.
- 3. Extraiga el embellecedor de la pantalla (consulte [Retirada del embellecedor de la pantalla](#page-20-3)).
- 4. Retire el panel de la pantalla (consulte [Retirada del panel de la pantalla](#page-21-3)).
- 5. Retire los seis tornillos (tres en cada lado) que fijan los soportes del panel de la pantalla al panel de la pantalla.

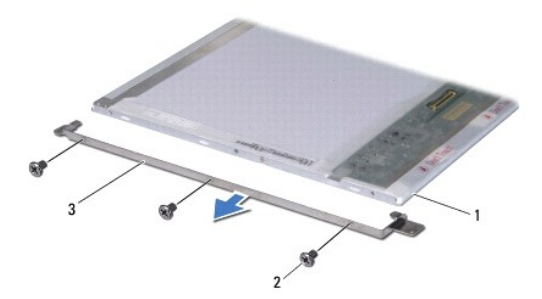

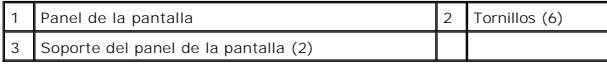

## **Colocación del soporte del panel de la pantalla**

- 1. Siga las instrucciones del apartado [Antes de comenzar.](file:///C:/data/systems/studio1458/sp/sm/before.htm#wp1435071)
- 2. Vuelva a colocar los seis tornillos (tres en cada lado) que fijan los soportes al panel de la pantalla.
- 3. Vuelva a colocar el panel de la pantalla (consulte [Colocación del panel de la pantalla](#page-22-2)).
- 4. Vuelva a colocar el embellecedor de la pantalla (consulte [Colocación del embellecedor de la pantalla](#page-21-2)).
- 5. Vuelva a colocar el ensamblaje de la pantalla (consulte [Colocación del ensamblaje de la pantalla](#page-20-2)).

### <span id="page-24-0"></span> **Unidad de disco duro Manual de servicio de Dell™ Studio 1450**

- Retirada de la unidad de disco duro
- [Colocación de la unidad de disco duro](#page-25-1)
- **A** ADVERTENCIA: si saca la unidad de disco duro del equipo cuando la unidad está caliente, no toque el alojamiento de metal de dicha unidad.
- **A** ADVERTENCIA: antes de manipular el interior del equipo, siga las instrucciones de seguridad que se entregan con él. Para obtener información **adicional sobre prácticas recomendadas de seguridad, visite la página de inicio sobre el cumplimiento de normativas en www.dell.com/regulatory\_compliance.**
- PRECAUCION: para evitar descargas electrostáticas, toque tierra mediante el uso de una muñequera de conexión a tierra o toque periódicamente<br>una superficie metálica no pintada (por ejemplo, un conector del equipo).
- **PRECAUCIÓN: para evitar daños en la placa base, extraiga la batería principal (consulte [Retirada de la batería](file:///C:/data/systems/studio1458/sp/sm/battery.htm#wp1442926)) antes de trabajar en el interior del equipo.**
- PRECAUCION: para evitar la pérdida de datos, apague el equipo (consulte <u>Apagado del equipo</u>) antes de sacar la unidad de disco duro. No<br>extraiga el disco duro mientras el equipo esté en estado de reposo.
- **PRECAUCIÓN: las unidades de disco duro son extremadamente frágiles. Tenga mucho cuidado cuando las manipule.**
- **PRECAUCIÓN: sólo un técnico de servicio certificado debe realizar reparaciones en el equipo. La garantía no cubre los daños por reparaciones no autorizadas por Dell™.**
- PRECAUCION: cuando desconecte un cable, tire de su conector o de su lengüeta de extracción, y no del propio cable. Algunos cables tienen<br>conectores con lengüetas de bloqueo; si va a desconectar un cable de este tipo, presi **conectores, manténgalos alineados para evitar doblar las patas de conexión. Además, antes de conectar un cable, asegúrese de que los dos conectores estén orientados y alineados correctamente.**
- **NOTA:** Dell no garantiza la compatibilidad para las unidades de disco duro que no sean de Dell ni proporciona asistencia técnica si sufren algún nto **in in**<br>problema
- **Z** NOTA: Si va a instalar una unidad de disco duro desde un recurso que no sea Dell, tendrá que instalar un sistema operativo, controladores y utilidades en la nueva unidad de disco duro (consulte la *Guía tecnológica de Dell*).

### <span id="page-24-1"></span>**Retirada de la unidad de disco duro**

- 1. Siga los procedimientos que se indican en el apartado [Antes de comenzar.](file:///C:/data/systems/studio1458/sp/sm/before.htm#wp1435071)
- 2. Extraiga la batería (consulte [Retirada de la batería](file:///C:/data/systems/studio1458/sp/sm/battery.htm#wp1442926)).
- 3. Extraiga la cubierta de la base (consulte **[Extracción de la cubierta de la base](file:///C:/data/systems/studio1458/sp/sm/computer.htm#wp1195717)**).
- 4. Retire los dos tornillos que fijan la unidad de disco duro a la base del equipo.
- 5. Deslice la unidad de disco duro para separarla del conector con la lengüeta de extracción.
- **NOTA:** La lengüeta de extracción de la unidad de disco duro puede variar de aspecto.

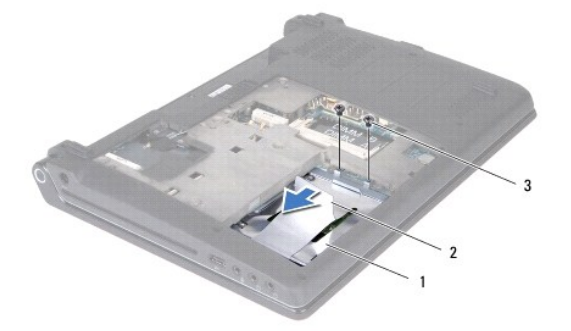

<span id="page-25-0"></span>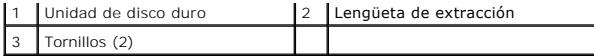

6. Incline la unidad de disco duro 45 grados y levántela para separarla de la base del equipo.

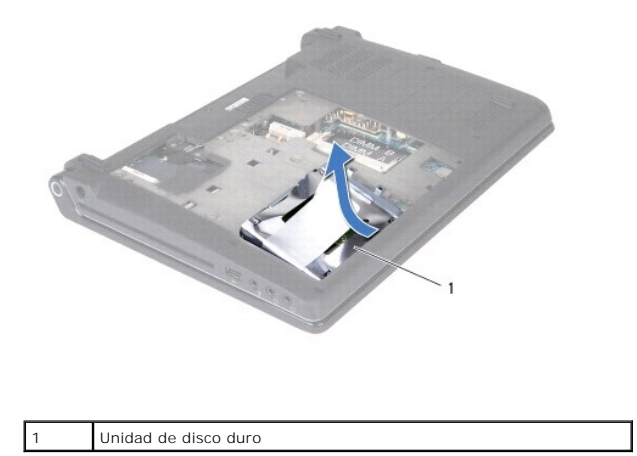

7. Extraiga los cuatro tornillos que fijan la unidad de disco duro al soporte de la unidad de disco duro.

8. Saque la unidad de disco duro de su soporte.

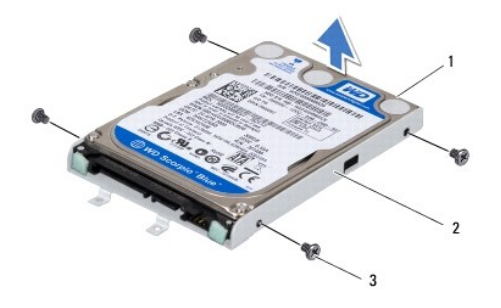

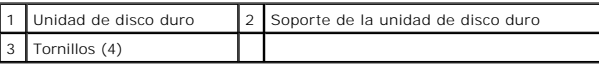

PRECAUCION: mientras la unidad de disco duro no esté en el equipo, guárdela en un embalaje con protección antiestática (consulte "Protección<br>contra descargas electrostáticas" en las instrucciones de seguridad suministradas

## <span id="page-25-1"></span>**Colocación de la unidad de disco duro**

- 1. Siga los procedimientos que se indican en el apartado [Antes de comenzar.](file:///C:/data/systems/studio1458/sp/sm/before.htm#wp1435071)
- 2. Saque la nueva unidad de su embalaje.

Conserve el embalaje original para almacenar o transportar la unidad de disco duro.

- 3. Coloque la unidad de disco duro en su soporte.
- 4. Sustituya los cuatro tornillos que fijan el soporte del disco duro a éste.
- 5. Deslice la unidad de disco duro para introducirla en la base del equipo.
- 6. Deslice la unidad de disco duro hacia el conector con la lengüeta de extracción.
- 7. Vuelva a colocar los dos tornillos que fijan la unidad de disco duro a la base del equipo.
- 8. Vuelva a colocar la cubierta de la base (consulte [Colocación de la cubierta de la base](file:///C:/data/systems/studio1458/sp/sm/computer.htm#wp1180290)).
- **PRECAUCIÓN: antes de encender el equipo, vuelva a colocar todos los tornillos y asegúrese de que no queda ninguno perdido dentro del equipo. Si no lo hace, el equipo podría llegar a estropearse.**
- 9. Vuelva a colocar la batería (consulte [Colocación de la batería](file:///C:/data/systems/studio1458/sp/sm/battery.htm#wp1443274)).
- 10. Instale el sistema operativo en el equipo según precise (consulte "Restauración del sistema operativo" en la *Guía de instalación*).
- 11. Instale los controladores y las utilidades para el equipo que necesite. Para obtener más información, consulte la *Guía tecnológica de Dell*.

<span id="page-27-0"></span> **Teclado** 

**Manual de servicio de Dell™ Studio 1450** 

- **O** Extracción del teclado
- O Colocación del teclado
- ADVERTENCIA: antes de manipular el interior del equipo, siga las instrucciones de seguridad que se entregan con él. Para obtener información<br>adicional sobre prácticas recomendadas de seguridad, visite la página de inicio s **www.dell.com/regulatory\_compliance.**
- PRECAUCION: para evitar descargas electrostáticas, toque tierra mediante el uso de una muñequera de conexión a tierra o toque periódicamente<br>una superficie metálica no pintada (por ejemplo, un conector del equipo).
- **PRECAUCIÓN: sólo un técnico de servicio certificado debe realizar reparaciones en el equipo. La garantía no cubre los daños por reparaciones no autorizadas por Dell™.**

**PRECAUCIÓN: para evitar daños en la placa base, extraiga la batería principal (consulte [Retirada de la batería](file:///C:/data/systems/studio1458/sp/sm/battery.htm#wp1442926)) antes de trabajar en el interior del equipo.**

## <span id="page-27-1"></span>**Extracción del teclado**

- 1. Siga las instrucciones del apartado [Antes de comenzar.](file:///C:/data/systems/studio1458/sp/sm/before.htm#wp1435071)
- 2. Extraiga la batería (consulte [Retirada de la batería](file:///C:/data/systems/studio1458/sp/sm/battery.htm#wp1442926)).
- 3. Retire los tres tornillos del compartimiento de la batería.

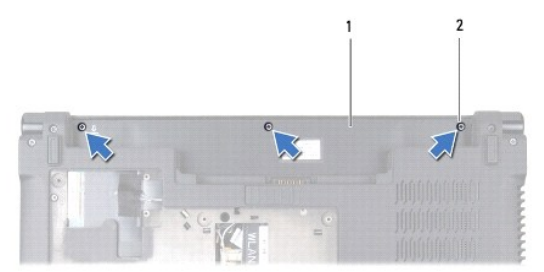

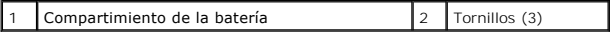

- 4. Coloque el equipo boca arriba y abra la pantalla.
- 5. Suelte el marco del teclado utilizando los dedos o una punta trazadora de plástico. Levante los bordes para separar el marco del teclado del teclado.

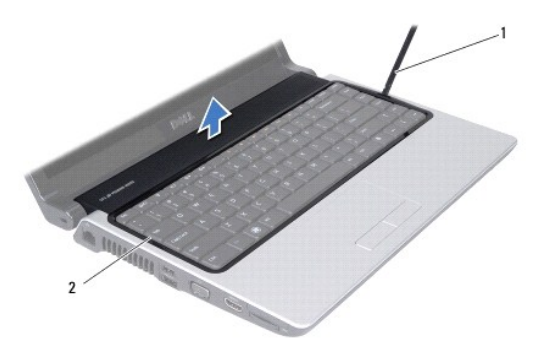

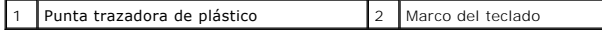

- <span id="page-28-0"></span>6. Levante el marco del teclado para separarlo del equipo.
- **PRECAUCIÓN: las teclas del teclado son frágiles, se desprenden fácilmente y volver a colocarlas requiere mucho tiempo. Tenga cuidado cuando extraiga y manipule el teclado.**
- 7. Retire el tornillo que hay en la parte superior del teclado.
- **PRECAUCIÓN: extreme la precaución cuando retire y manipule el teclado. De lo contrario, el cable del teclado puede resultar dañado.**
- 8. Deslice con cuidado el teclado para separarlo del equipo, como se muestra en la siguiente ilustración.
- 9. Presione las lengüetas del conector del teclado para liberar el cable del teclado.
- 10. Desconecte el cable del teclado del conector del teclado.

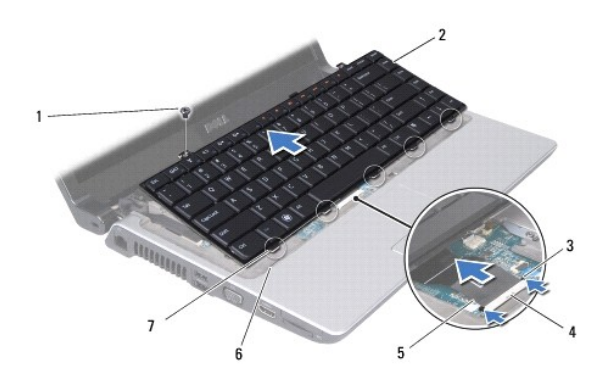

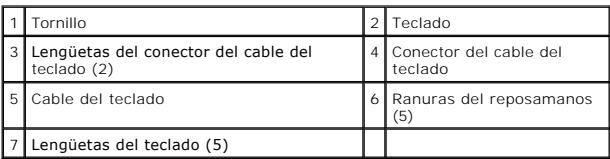

11. Levante el teclado para separarlo del equipo.

## <span id="page-28-1"></span>**Colocación del teclado**

- 1. Siga las instrucciones del apartado [Antes de comenzar.](file:///C:/data/systems/studio1458/sp/sm/before.htm#wp1435071)
- 2. Deslice el cable del teclado para introducirlo en el conector del cable del teclado y presione las lengüetas para fijar el cable del teclado.
- 3. Alinee las lengüetas situadas a lo largo de la parte inferior del teclado con las ranuras del reposamanos.
- 4. Deslice las lengüetas del teclado por debajo del reposamanos.
- **PRECAUCIÓN: las teclas del teclado son frágiles, se desprenden fácilmente y volver a colocarlas requiere mucho tiempo. Tenga cuidado cuando extraiga y manipule el teclado.**
- 5. Vuelva a colocar el tornillo situado en la parte superior del teclado.
- 6. Alinee el marco del teclado con el reposamanos y ajústelo en su sitio.
- 7. Vuelva a colocar los tres tornillos del compartimiento de la batería.

8. Vuelva a colocar la batería (consulte [Colocación de la batería](file:///C:/data/systems/studio1458/sp/sm/battery.htm#wp1443274)).

## <span id="page-30-0"></span> **Memoria**

**Manual de servicio de Dell™ Studio 1450** 

- **Extracción de los módulos de memoria**
- [Colocación de los módulos de memoria](#page-30-2)
- ADVERTENCIA: antes de manipular el interior del equipo, siga las instrucciones de seguridad que se entregan con él. Para obtener información<br>adicional sobre prácticas recomendadas de seguridad, visite la página de inicio s **www.dell.com/regulatory\_compliance.**
- PRECAUCION: para evitar descargas electrostáticas, toque tierra mediante el uso de una muñequera de conexión a tierra o toque periódicamente<br>una superficie metálica no pintada (por ejemplo, un conector del equipo).
- **PRECAUCIÓN: sólo un técnico de servicio certificado debe realizar reparaciones en el equipo. La garantía no cubre los daños por reparaciones no autorizadas por Dell™.**

**PRECAUCIÓN: para evitar daños en la placa base, extraiga la batería principal (consulte [Retirada de la batería](file:///C:/data/systems/studio1458/sp/sm/battery.htm#wp1442926)) antes de trabajar en el interior del equipo.** 

Puede aumentar la memoria del equipo instalando módulos de memoria en la placa base. Consulte el apartado "Especificaciones" en la *Guía de instalación* para<br>obtener información sobre el tipo de memoria que admite el equip

**A NOTA:** los módulos de memoria adquiridos a Dell están cubiertos por la garantía del equipo.

El equipo cuenta con dos zócalos SODIMM a los que se puede acceder desde la parte inferior del equipo.

### <span id="page-30-1"></span>**Extracción de los módulos de memoria**

- 1. Siga los procedimientos que se indican en el apartado [Antes de comenzar.](file:///C:/data/systems/studio1458/sp/sm/before.htm#wp1435071)
- 2. Extraiga la batería (consulte [Retirada de la batería](file:///C:/data/systems/studio1458/sp/sm/battery.htm#wp1442926)).
- 3. Extraiga la cubierta de la base (consulte **[Extracción de la cubierta de la base](file:///C:/data/systems/studio1458/sp/sm/computer.htm#wp1195717)**).
- △ PRECAUCIÓN: para evitar dañar el conector del módulo de memoria, no utilice herramientas con el fin de separar los sujetadores de fijación del **módulo.**
- 4. Abra cuidadosamente con la punta de los dedos los ganchos de fijación situados en cada extremo del conector del módulo de memoria hasta que salga el módulo de memoria.
- 5. Extraiga el módulo de memoria de su conector.

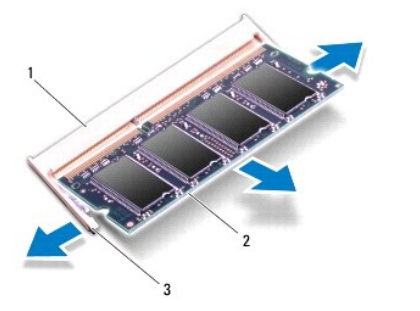

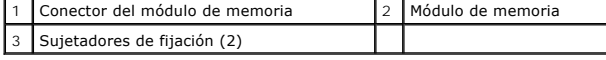

<span id="page-30-2"></span>**Colocación de los módulos de memoria** 

- 1. Siga los procedimientos que se indican en el apartado [Antes de comenzar.](file:///C:/data/systems/studio1458/sp/sm/before.htm#wp1435071)
- 2. Alinee la muesca del conector del borde del módulo con la lengüeta de la ranura del conector.
- 3. Inserte el módulo firmemente en la ranura formando un ángulo de 45 grados y presiónelo hasta que encaje en su sitio. Si no oye un clic, extraiga el módulo y vuelva a instalarlo.
	- **NOTA:** si el módulo de memoria no está instalado correctamente, es posible que el equipo no se inicie.

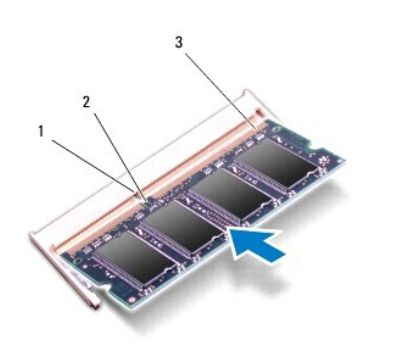

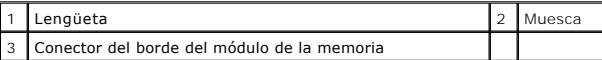

- **PRECAUCIÓN: Si resulta difícil cerrar la cubierta de la base, retire el módulo y vuelva a instalarlo. Si fuerza la cubierta para cerrarla, puede dañar el equipo.**
- 4. Vuelva a colocar la cubierta de la base (consulte [Colocación de la cubierta de la base](file:///C:/data/systems/studio1458/sp/sm/computer.htm#wp1180290)).
- 5. Vuelva a colocar la batería (consulte el apartado [Colocación de la batería](file:///C:/data/systems/studio1458/sp/sm/battery.htm#wp1443274)) o conecte el adaptador de CA al equipo y la toma de corriente.
- 6. Encienda el equipo.

Al reiniciarse el equipo, éste detectará la memoria adicional y actualizará automáticamente la información de configuración del sistema.

Para confirmar la cantidad de memoria instalada en el equipo, haga clic en **Inicio V⊅ → Ayuda y soporte técnico→ Dell System Information (Información del**<br>sistema Dell).

## <span id="page-32-0"></span> **Minitarjetas inalámbricas**

**Manual de servicio de Dell™ Studio 1450** 

- [Retirada de la minitarjeta](#page-32-1)
- [Colocación de la minitarjeta](#page-33-1)
- ADVERTENCIA: antes de manipular el interior del equipo, siga las instrucciones de seguridad que se entregan con él. Para obtener información<br>adicional sobre prácticas recomendadas de seguridad, visite la página de inicio s **www.dell.com/regulatory\_compliance.**
- PRECAUCION: para evitar descargas electrostáticas, toque tierra mediante el uso de una muñequera de conexión a tierra o toque periódicamente<br>una superficie metálica no pintada (por ejemplo, un conector del equipo).
- △ PRECAUCIÓN: para evitar daños en la placa base, extraiga la batería principal (consulte **[Retirada de la batería](file:///C:/data/systems/studio1458/sp/sm/battery.htm#wp1442926)**) antes de trabajar en el interior **del equipo.**

**PRECAUCIÓN: sólo un técnico de servicio certificado debe realizar reparaciones en el equipo. La garantía no cubre los daños por reparaciones no autorizadas por Dell™.**

**A NOTA:** Dell no garantiza la compatibilidad ni proporciona asistencia para las minitarjetas que no sean de Dell.

Si ha pedido una minitarjeta inalámbrica con su equipo, ya estará instalada en él.

Su equipo admite dos ranuras para minitarjeta:

- l Una ranura para minitarjeta de tamaño completo para la WWAN
- l Una ranura para minitarjeta de tamaño medio para la WLAN

Los tipos de minitarjetas que se admiten son:

- l Red de área local inalámbrica (WLAN, Wireless Local Area Network): tamaño medio de minitarjeta
- l Banda ancha móvil o red de área ancha inalámbrica (WWAN, Wireless Wide Area Network): tamaño completo de minitarjeta

**A** NOTA: su equipo sólo puede admitir una minitarjeta de tamaño completo y una de tamaño medio a la vez.

**NOTA:** la ranura para WLAN admite una minitarjeta de tamaño medio.

**NOTA:** según la configuración del equipo en el momento de su venta, es posible que haya una o más ranuras para minitarjetas sin minitarjetas instaladas.

### <span id="page-32-1"></span>**Retirada de la minitarjeta**

- 1. Siga las instrucciones del apartado Antes de com
- 2. Extraiga la cubierta de la base (consulte [Extracción de la cubierta de la base](file:///C:/data/systems/studio1458/sp/sm/computer.htm#wp1195717)).
- PRECAUCION: cuando desconecte un cable, tire de su conector o de su lengüeta de extracción, y no del propio cable. Algunos cables tienen<br>conectores con lengüetas de bloqueo; si va a desconectar un cable de este tipo, presi
- 3. Desconecte los cables de antena de la minitarjeta.

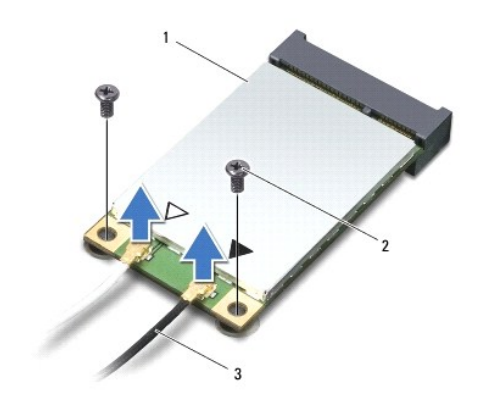

<span id="page-33-0"></span>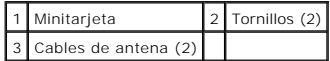

- 4. Quite los dos tornillos que fijan la minitarjeta a la placa base.
- 5. Levante la minitarjeta y sáquela del conector de la placa base.

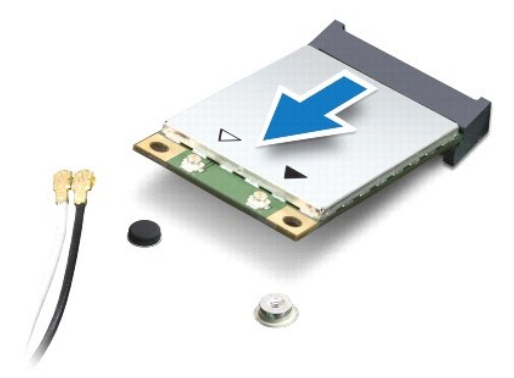

PRECAUCION: cuando la unidad de disco duro no esté en el equipo, guárdela en un embalaje protector antiestático. Para obtener más<br>información, consulte el apartado sobre la protección contra descargas electrostáticas inclu **equipo.**

## <span id="page-33-1"></span>**Colocación de la minitarjeta**

- 1. Siga las instrucciones del apartado [Antes de comenzar.](file:///C:/data/systems/studio1458/sp/sm/before.htm#wp1435071)
- 2. Saque la nueva minitarjeta de su embalaje.
- **PRECAUCIÓN: ejerza una presión firme y uniforme para deslizar la tarjeta hasta que encaje en su lugar. Si ejerce una fuerza excesiva, puede dañar el conector.**
- 3. Introduzca el conector de la minitarjeta con un ángulo de 45º en el conector de la placa base apropiado. Por ejemplo, el conector de la tarjeta WLAN tiene la etiqueta **WLAN,** etc.
- 4. Presione el otro extremo de la minitarjeta para introducirla en la ranura de la placa base.
- 5. Vuelva a colocar los dos tornillos que fijan la minitarjeta a la placa base.
- 6. Conecte los cables de la antena adecuados en la minitarjeta que está instalando. La siguiente tabla proporciona el esquema de los colores del cable de la antena por cada minitarjeta que su equipo admita.

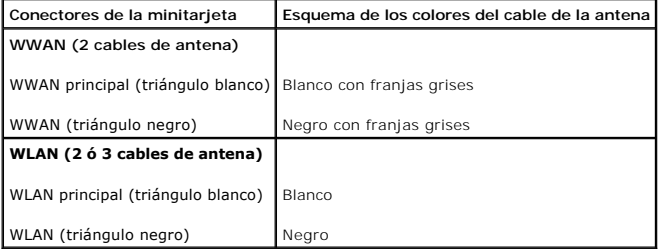

- 7. Sujete los cables de antena que no se usen con el manguito protector de Mylar.
- 8. Vuelva a colocar la cubierta de la base (consulte [Colocación de la cubierta de la base](file:///C:/data/systems/studio1458/sp/sm/computer.htm#wp1180290)).

9. Vuelva a colocar la batería (consulte [Colocación de la batería](file:///C:/data/systems/studio1458/sp/sm/battery.htm#wp1443274)).

10. Instale los controladores y utilidades de su equipo, según sea necesario. Para obtener más información, consulte la *Guía tecnológica de Dell*.

**NOTA:** si va a instalar una minitarjeta que no sea de Dell, tendrá que instalar las utilidades y los controladores apropiados. Para obtener más<br>información genérica acerca de los controladores, consulte la *Guía tecnológi* 

- <span id="page-35-0"></span> **Unidad óptica Manual de servicio de Dell™ Studio 1450**
- 
- [Retirada de la unidad óptica](#page-35-1)  [Colocación de la unidad óptica](#page-36-0)
- 
- ADVERTENCIA: antes de manipular el interior del equipo, siga las instrucciones de seguridad que se entregan con él. Para obtener información<br>adicional sobre prácticas recomendadas de seguridad, visite la página de inicio s **www.dell.com/regulatory\_compliance.**
- PRECAUCION: para evitar descargas electrostáticas, toque tierra mediante el uso de una muñequera de conexión a tierra o toque periódicamente<br>una superficie metálica no pintada (por ejemplo, un conector del equipo).
- **PRECAUCIÓN: sólo un técnico de servicio certificado debe realizar reparaciones en el equipo. La garantía no cubre los daños por reparaciones no autorizadas por Dell™.**

**PRECAUCIÓN: para evitar daños en la placa base, extraiga la batería principal (consulte [Retirada de la batería](file:///C:/data/systems/studio1458/sp/sm/battery.htm#wp1442926)) antes de trabajar en el interior del equipo.**

## <span id="page-35-1"></span>**Retirada de la unidad óptica**

- 1. Siga las instrucciones del apartado [Antes de comenzar.](file:///C:/data/systems/studio1458/sp/sm/before.htm#wp1435071)
- 2. Extraiga la batería (consulte [Retirada de la batería](file:///C:/data/systems/studio1458/sp/sm/battery.htm#wp1442926)).
- 3. Retire la cubierta de la base (consulte [Extracción de la cubierta de la base](file:///C:/data/systems/studio1458/sp/sm/computer.htm#wp1195717)).
- 4. Saque los módulos de memoria (consulte [Extracción de los módulos de memoria](file:///C:/data/systems/studio1458/sp/sm/memory.htm#wp1180211)).
- 5. Extraiga la unidad de disco duro (consulte [Retirada de la unidad de disco duro](file:///C:/data/systems/studio1458/sp/sm/hdd.htm#wp1179926)).
- 6. Extraiga las minitarjetas que haya instaladas (consulte [Retirada de la minitarjeta](file:///C:/data/systems/studio1458/sp/sm/minicard.htm#wp1181758)).
- 7. Extraiga el tornillo que fija la unidad óptica a la base del equipo.

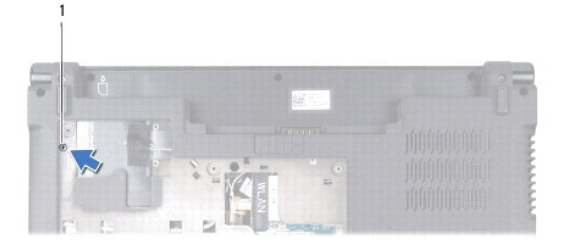

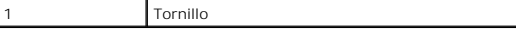

- 8. Retire el teclado (consulte [Extracción del teclado](file:///C:/data/systems/studio1458/sp/sm/keyboard.htm#wp1197011)).
- 9. Extraiga el reposamanos (consulte [Retirada del reposamanos\)](file:///C:/data/systems/studio1458/sp/sm/palmrest.htm#wp1044787).
- 10. Quite el tornillo que fija la unidad óptica a la placa base.

<span id="page-36-1"></span>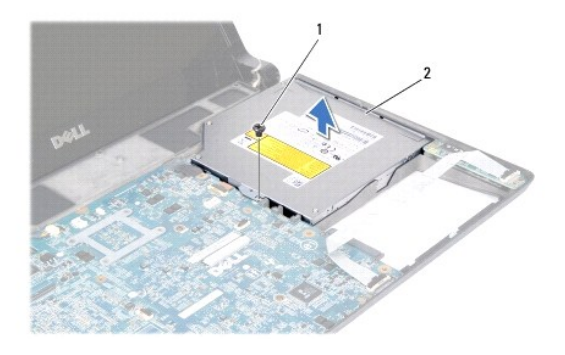

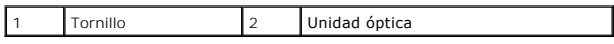

11. Levante la unidad óptica para separarla de la base del equipo.

## <span id="page-36-0"></span>**Colocación de la unidad óptica**

- 1. Siga los procedimientos que se indican en el apartado [Antes de comenzar.](file:///C:/data/systems/studio1458/sp/sm/before.htm#wp1435071)
- 2. Coloque la unidad óptica en la base del equipo.
- 3. Vuelva a colocar el tornillo que fija la unidad óptica a la placa base.
- 4. Vuelva a colocar el reposamanos (consulte [Colocación del reposamanos](file:///C:/data/systems/studio1458/sp/sm/palmrest.htm#wp1061980)).
- 5. Vuelva a colocar el teclado (consulte [Colocación del teclado](file:///C:/data/systems/studio1458/sp/sm/keyboard.htm#wp1179994)).
- 6. Coloque el equipo boca abajo y vuelva a colocar el tornillo que fija la unidad óptica a la base.
- 7. Vuelva a colocar los módulos de memoria (consulte [Colocación de los módulos de memoria](file:///C:/data/systems/studio1458/sp/sm/memory.htm#wp1180290)).
- 8. Vuelva a colocar la unidad de disco duro (consulte [Colocación de la unidad de disco duro](file:///C:/data/systems/studio1458/sp/sm/hdd.htm#wp1181804)).
- 9. Vuelva a colocar las minitarjetas, si las hay (consulte Colocación de la minitarieta).
- 10. Vuelva a colocar la cubierta de la base (consulte [Colocación de la cubierta de la base](file:///C:/data/systems/studio1458/sp/sm/computer.htm#wp1180290)).
- 11. Vuelva a colocar la batería (consulte [Colocación de la batería](file:///C:/data/systems/studio1458/sp/sm/battery.htm#wp1443274)).

### <span id="page-37-0"></span> **Reposamanos**

**Manual de servicio de Dell™ Studio 1450** 

- [Retirada del reposamanos](#page-37-1)
- [Colocación del reposamanos](#page-39-1)
- ADVERTENCIA: antes de manipular el interior del equipo, siga las instrucciones de seguridad que se entregan con él. Para obtener información<br>adicional sobre prácticas recomendadas de seguridad, visite la página de inicio s **www.dell.com/regulatory\_compliance.**
- PRECAUCION: para evitar descargas electrostáticas, toque tierra mediante el uso de una muñequera de conexión a tierra o toque periódicamente<br>una superficie metálica no pintada (por ejemplo, un conector del equipo).
- **PRECAUCIÓN: sólo un técnico de servicio certificado debe realizar reparaciones en el equipo. La garantía no cubre los daños por reparaciones no autorizadas por Dell™.**

**PRECAUCIÓN: para evitar daños en la placa base, debe retirar la batería de su compartimiento antes de realizar operaciones en el interior del equipo.**

## <span id="page-37-1"></span>**Retirada del reposamanos**

- 1. Siga las instrucciones del apartado [Antes de comenzar.](file:///C:/data/systems/studio1458/sp/sm/before.htm#wp1435071)
- 2. Extraiga las tarjetas que estén instaladas en la ranura para ExpressCard y el lector de tarjetas multimedia 8 en 1.
- 3. Extraiga la batería (consulte [Retirada de la batería](file:///C:/data/systems/studio1458/sp/sm/battery.htm#wp1442926)).
- 4. Extraiga la cubierta de la base (consulte [Extracción de la cubierta de la base](file:///C:/data/systems/studio1458/sp/sm/computer.htm#wp1195717)).
- 5. Extraiga la unidad de disco duro (consulte [Retirada de la unidad de disco duro](file:///C:/data/systems/studio1458/sp/sm/hdd.htm#wp1179926)).
- 6. Extraiga las minitarjetas que haya instaladas (consulte [Retirada de la minitarjeta](file:///C:/data/systems/studio1458/sp/sm/minicard.htm#wp1181758)).
- 7. Extraiga los módulos de memoria (consulte **[Extracción de los módulos de memoria](file:///C:/data/systems/studio1458/sp/sm/memory.htm#wp1180211)**).
- 8. Retire el teclado (consulte [Extracción del teclado](file:///C:/data/systems/studio1458/sp/sm/keyboard.htm#wp1197011)).
- 9. Dé la vuelta al equipo.
- 10. Quite los diez tornillos de la base del equipo.

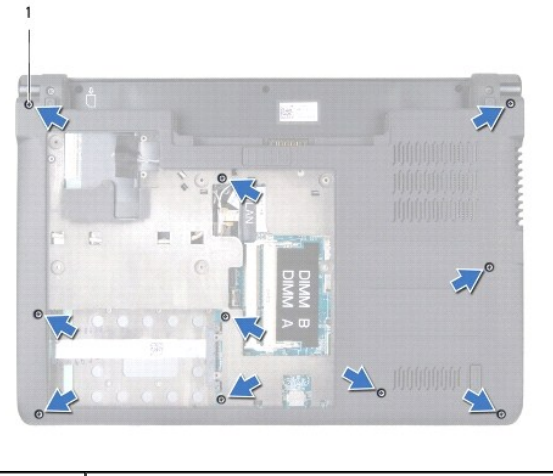

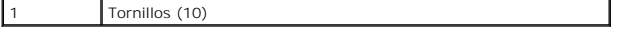

**PRECAUCIÓN: tire de la lengüeta de plástico de la parte superior de los conectores para evitar dañarlos.**

**/ NOTA:** observe la colocación de los cables antes de desconectarlos.

11. Desconecte los siguientes cables de sus conectores correspondientes de la placa base:

- l Cable del botón de encendido: tire del cable para separarlo del conector.
- l Cable del indicador de la batería: tire del cable para separarlo del conector.
- l Cable del módulo del altavoz: tire del cable para separarlo del conector.
- l Cable de la almohadilla de contacto: levante la lengüeta negra para desconectar el cable.
- l Cable de la pantalla: tire de la lengüeta de extracción negra para desconectar el cable.
- l Cable de cámara/micrófono: tire del cable para separarlo del conector.

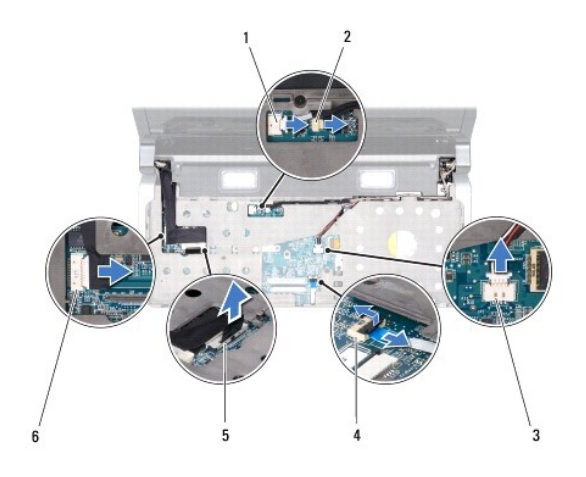

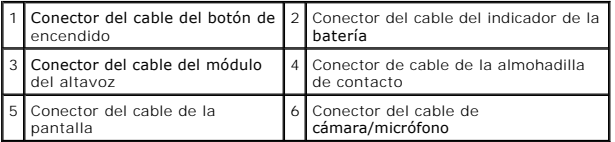

12. Quite los cuatro tornillos de la parte superior del reposamanos.

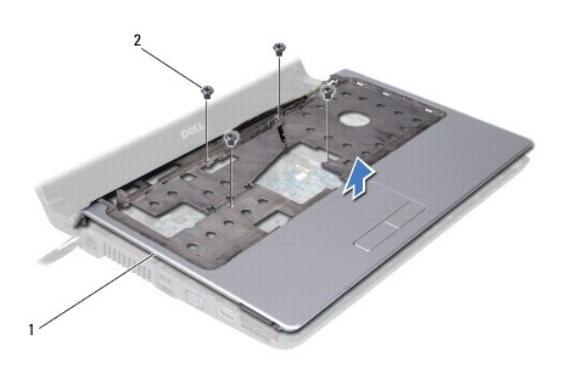

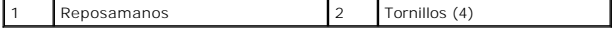

**PRECAUCIÓN: Presione y extraiga cualquier tarjeta instalada de la ranura para ExpressCard o el lector de tarjetas multimedia 8 en1 antes de retirar el reposamanos.**

<span id="page-39-0"></span>13. Empezando por la parte posterior del reposamanos, separe el reposamanos de la base del equipo suavemente con los dedos levantando la parte interior y tirando por el exterior.

**PRECAUCIÓN: separe con cuidado el reposamanos de la base del equipo para evitar que se dañe.**

14. Saque el reposamanos de la base del equipo.

## <span id="page-39-1"></span>**Colocación del reposamanos**

- 1. Siga las instrucciones del apartado [Antes de comenzar.](file:///C:/data/systems/studio1458/sp/sm/before.htm#wp1435071)
- 2. Pase los cables siguientes por el reposamanos y conéctelos a los conectores correspondientes de la placa base:
	- l Cable del botón de encendido
	- l Cable del indicador de batería
	- l Cable del módulo de altavoz
	- l Cable de la almohadilla de contacto
	- l Cable de la pantalla
	- l Cámara/micrófono
- 3. Alinee el reposamanos con la base del equipo y encájelo en su sitio con cuidado.
- 4. Coloque los cuatro tornillos en la parte superior del reposamanos.
- 5. Dé la vuelta al equipo.
- 6. Vuelva a colocar los diez tornillos en la base del equipo.
- 7. Vuelva a colocar el teclado (consulte [Colocación del teclado](file:///C:/data/systems/studio1458/sp/sm/keyboard.htm#wp1179994)).
- 8. Vuelva a colocar la unidad de disco duro (consulte [Colocación de la unidad de disco duro](file:///C:/data/systems/studio1458/sp/sm/hdd.htm#wp1181804)).
- 9. Vuelva a colocar las minitarjetas, si las hay (consulte Colocación de la minitarieta)
- 10. Vuelva a colocar los módulos de memoria (consulte [Colocación de los módulos de memoria](file:///C:/data/systems/studio1458/sp/sm/memory.htm#wp1180290)).
- 11. Vuelva a colocar la cubierta de la base (consulte [Colocación de la cubierta de la base](file:///C:/data/systems/studio1458/sp/sm/computer.htm#wp1180290)).
- 12. Vuelva a colocar la batería (consulte [Colocación de la batería](file:///C:/data/systems/studio1458/sp/sm/battery.htm#wp1443274)).
- 13. Vuelva a colocar cualquier tarjeta extraída de la ranura para ExpressCard o el lector de tarjetas multimedia 8 en 1.

### <span id="page-40-0"></span> **Módulo del altavoz Manual de servicio de Dell™ Studio 1450**

- [Retirada del módulo del altavoz](#page-40-1)
- [Colocación del módulo del altavoz](#page-40-2)
- ADVERTENCIA: antes de manipular el interior del equipo, siga las instrucciones de seguridad que se entregan con él. Para obtener información<br>adicional sobre prácticas recomendadas de seguridad, visite la página de inicio s **www.dell.com/regulatory\_compliance.**
- PRECAUCION: para evitar descargas electrostáticas, toque tierra mediante el uso de una muñequera de conexión a tierra o toque periódicamente<br>una superficie metálica no pintada (por ejemplo, un conector del equipo).
- **PRECAUCIÓN: sólo un técnico de servicio certificado debe realizar reparaciones en el equipo. La garantía no cubre los daños por reparaciones no autorizadas por Dell™.**

**PRECAUCIÓN: para evitar daños en la placa base, extraiga la batería principal (consulte [Retirada de la batería](file:///C:/data/systems/studio1458/sp/sm/battery.htm#wp1442926)) antes de trabajar en el interior del equipo.**

## <span id="page-40-1"></span>**Retirada del módulo del altavoz**

- 1. Siga las instrucciones del apartado [Antes de comenzar.](file:///C:/data/systems/studio1458/sp/sm/before.htm#wp1435071)
- 2. Extraiga la batería (consulte [Retirada de la batería](file:///C:/data/systems/studio1458/sp/sm/battery.htm#wp1442926)).
- 3. Retire el teclado (consulte [Extracción del teclado](file:///C:/data/systems/studio1458/sp/sm/keyboard.htm#wp1197011)).
- 4. Quite los dos tornillos que fijan el módulo del altavoz a la base del equipo.
- 5. Anote el cableado del módulo del altavoz.
- 6. Desconecte el cable del módulo del altavoz del conector situado en la placa base.
- 7. Levante el módulo del altavoz para separarlo de la base del equipo.

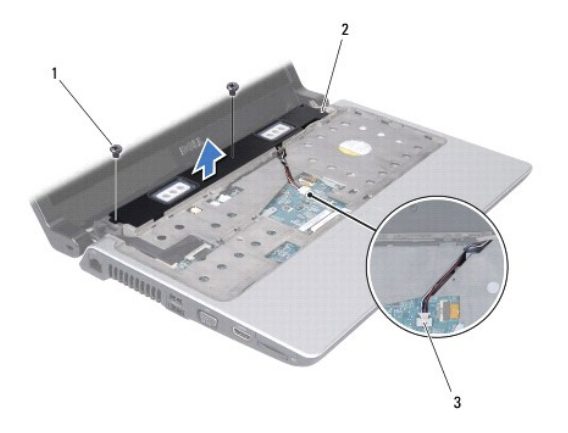

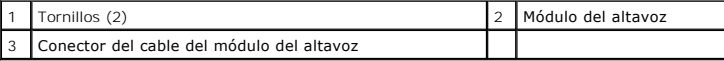

## <span id="page-40-2"></span>**Colocación del módulo del altavoz**

- 1. Siga las instrucciones del apartado [Antes de comenzar.](file:///C:/data/systems/studio1458/sp/sm/before.htm#wp1435071)
- 2. Vuelva a colocar el módulo del altavoz en la base del equipo y coloque los cables de los altavoces a lo largo de las guías.
- 3. Vuelva a colocar los dos tornillos que fijan el módulo del altavoz a la base del equipo.
- 4. Conecte el cable del módulo del altavoz a su conector en la placa base.
- 5. Vuelva a colocar el teclado (consulte [Colocación del teclado](file:///C:/data/systems/studio1458/sp/sm/keyboard.htm#wp1179994)).
- 6. Vuelva a colocar la batería (consulte [Colocación de la batería](file:///C:/data/systems/studio1458/sp/sm/battery.htm#wp1443274)).

### <span id="page-42-0"></span> **Placa base**

### **Manual de servicio de Dell™ Studio 1450**

- [Retirada de la placa base](#page-42-1)
- [Colocación de la placa base](#page-43-1)
- [Introducción de la etiqueta de servicio en el BIOS](#page-44-0)
- ADVERTENCIA: antes de manipular el interior del equipo, siga las instrucciones de seguridad que se entregan con él. Para obtener información<br>adicional sobre prácticas recomendadas de seguridad, visite la página de inicio s **www.dell.com/regulatory\_compliance.**
- PRECAUCION: para evitar descargas electrostáticas, toque tierra mediante el uso de una muñequera de conexión a tierra o toque periódicamente<br>una superficie metálica no pintada (por ejemplo, un conector del equipo).
- **PRECAUCIÓN: para evitar daños en la placa base, extraiga la batería principal (consulte [Retirada de la batería](file:///C:/data/systems/studio1458/sp/sm/battery.htm#wp1442926)) antes de trabajar en el interior del equipo.**
- **PRECAUCIÓN: sólo un técnico de servicio certificado debe realizar reparaciones en el equipo. La garantía no cubre los daños por reparaciones no autorizadas por Dell™.**

En el chip del BIOS de la placa base se encuentra la etiqueta de servicio, que también se puede ver en la etiqueta de código de barras situada en la parte<br>inferior del equipo. El kit de sustitución de la placa base incluye

**PRECAUCIÓN: sujete los componentes y las tarjetas por los bordes y evite tocar las patas y los contactos.**

## <span id="page-42-1"></span>**Retirada de la placa base**

- 1. Siga las instrucciones del apartado [Antes de comenzar.](file:///C:/data/systems/studio1458/sp/sm/before.htm#wp1435071)
- 2. Extraiga las tarjetas que estén instaladas en la ranura para ExpressCard y el lector de tarjetas multimedia 8-en-1.
- 3. Extraiga la batería (consulte [Retirada de la batería](file:///C:/data/systems/studio1458/sp/sm/battery.htm#wp1442926)).
- 4. Extraiga la cubierta de la base (consulte **[Extracción de la cubierta de la base](file:///C:/data/systems/studio1458/sp/sm/computer.htm#wp1195717)**).
- 5. Extraiga los módulos de memoria (consulte [Extracción de los módulos de memoria](file:///C:/data/systems/studio1458/sp/sm/memory.htm#wp1180211)).
- 6. Extraiga la unidad de disco duro (consulte [Retirada de la unidad de disco duro](file:///C:/data/systems/studio1458/sp/sm/hdd.htm#wp1179926)).
- 7. Extraiga las minitarjetas que haya instaladas (consulte [Retirada de la minitarjeta](file:///C:/data/systems/studio1458/sp/sm/minicard.htm#wp1181758)).
- 8. Desconecte el cable de la cámara del conector de la placa base.

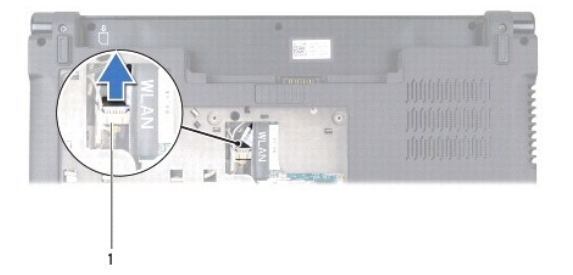

### Conector del cable de la cámara

- 9. Retire el teclado (consulte [Extracción del teclado](file:///C:/data/systems/studio1458/sp/sm/keyboard.htm#wp1197011)).
- 10. Extraiga el reposamanos (consulte [Retirada del reposamanos\)](file:///C:/data/systems/studio1458/sp/sm/palmrest.htm#wp1044787).
- 11. Saque el módulo del altavoz (consulte [Retirada del módulo del altavoz](file:///C:/data/systems/studio1458/sp/sm/speaker.htm#wp1057855)).

### <span id="page-43-0"></span>12. Extraiga la unidad óptica (consulte [Retirada de la unidad óptica](file:///C:/data/systems/studio1458/sp/sm/odd.htm#wp1057747)).

- 13. Desconecte los siguientes cables de sus conectores correspondientes de la placa base:
	- l Cable del ventilador: tire del cable para separarlo del conector.
	- l Cable del adaptador de CA: tire del cable para separarlo del conector.
	- l Cable del módulo WWAN: levante la lengüeta negra y tire del cable para separarlo del conector.
	- l Cable de la placa de E/S: levante la lengüeta negra y tire del cable para separarlo del conector.
	- l Cable de red: tire del cable para separarlo del conector.

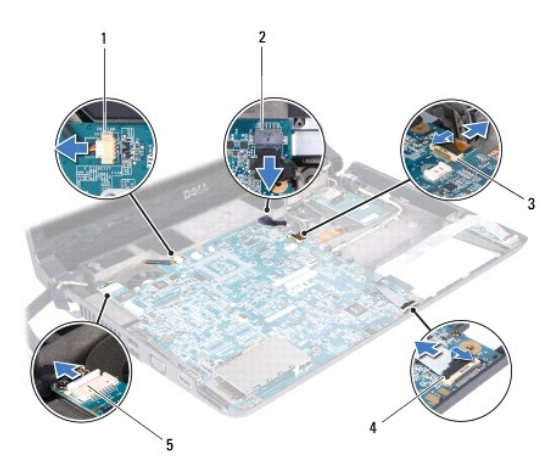

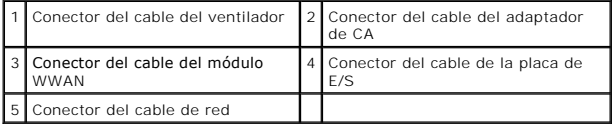

14. Retire los cinco tornillos que fijan la placa base a la base del equipo.

15. Levante la placa base formando un ángulo hacia el extremo del equipo para extraerla de la base del mismo.

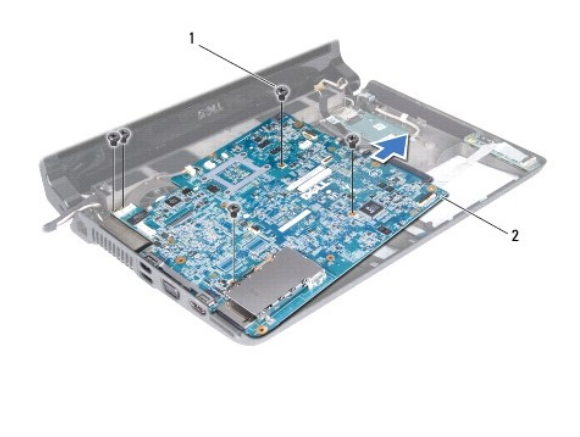

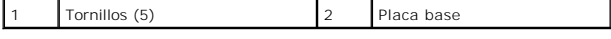

## <span id="page-43-1"></span>**Colocación de la placa base**

- <span id="page-44-1"></span>1. Siga las instrucciones del apartado [Antes de comenzar.](file:///C:/data/systems/studio1458/sp/sm/before.htm#wp1435071)
- 2. Vuelva a colocar la placa base en la base del equipo.
- 3. Vuelva a colocar los cinco tornillos que fijan la placa base a la base del equipo.
- 4. Conecte los siguientes cables de sus conectores correspondientes de la placa base:
	- l Cable del ventilador
	- l Cable del adaptador de CA
	- l Cable del módulo WWAN
	- l Cable de la placa de E/S
	- l Cable de red
- 5. Vuelva a colocar la unidad óptica (consulte [Colocación de la unidad óptica](file:///C:/data/systems/studio1458/sp/sm/odd.htm#wp1058660)).
- 6. Retire el módulo del altavoz (consulte [Colocación del módulo del altavoz](file:///C:/data/systems/studio1458/sp/sm/speaker.htm#wp1057868)).
- 7. Vuelva a colocar el reposamanos (consulte [Colocación del reposamanos](file:///C:/data/systems/studio1458/sp/sm/palmrest.htm#wp1061980)).
- 8. Vuelva a colocar el teclado (consulte [Colocación del teclado](file:///C:/data/systems/studio1458/sp/sm/keyboard.htm#wp1179994)).
- 9. Conecte el cable de la cámara al conector de la placa base.
- 10. Vuelva a colocar los módulos de memoria (consulte [Colocación de los módulos de memoria](file:///C:/data/systems/studio1458/sp/sm/memory.htm#wp1180290)).
- 11. Vuelva a colocar la unidad de disco duro (consulte [Colocación de la unidad de disco duro](file:///C:/data/systems/studio1458/sp/sm/hdd.htm#wp1181804)).
- 12. Vuelva a colocar las minitarjetas, si las hay (consulte Colocación de la minitarieta).
- 13. Vuelva a colocar la cubierta de la base (consulte [Colocación de la cubierta de la base](file:///C:/data/systems/studio1458/sp/sm/computer.htm#wp1180290)).
- 14. Vuelva a colocar la batería (consulte [Colocación de la batería](file:///C:/data/systems/studio1458/sp/sm/battery.htm#wp1443274)).
- 15. Vuelva a colocar cualquier tarjeta extraída de la ranura para ExpressCard o el lector de tarjetas multimedia 8 en 1.

**PRECAUCIÓN: antes de encender el equipo, vuelva a colocar todos los tornillos y asegúrese de que no queda ninguno perdido dentro del equipo. Si no lo hace, el equipo podría llegar a estropearse.**

16. Encienda el equipo.

**NOTA:** después de colocar la placa base, introduzca la etiqueta de servicio del equipo en el BIOS de la placa base de repuesto.

17. Introduzca la etiqueta de servicio (consulte [Introducción de la etiqueta de servicio en el BIOS](#page-44-0)).

## <span id="page-44-0"></span>**Introducción de la etiqueta de servicio en el BIOS**

- 1. Asegúrese de que el adaptador de CA está enchufado y de que la batería principal está instalada correctamente.
- 2. Encienda el equipo.
- 3. Pulse <F2> durante la POST para abrir el programa de configuración del sistema.
- 4. Vaya a la ficha Security (Seguridad) y escriba la etiqueta de servicio en el campo Set Service Tag (Definir etiqueta de servicio).

#### **Manual de servicio de Dell™ Studio 1450**

**NOTA:** una NOTA indica información importante que le ayuda a conseguir un mejor rendimiento de su equipo.

 $\triangle$  PRECAUCIÓN: un mensaje de PRECAUCIÓN indica la posibilidad de daños en el hardware o la pérdida de datos si no se siguen las instrucciones.

**AVISO: un AVISO indica el riesgo de daños materiales, lesiones o incluso la muerte.** 

Si ha adquirido un equipo DELL™ de la serie n, las referencias a los sistemas operativos Microsoft® Windows® que aparezcan en este documento no son aplicables.

## **La información contenida en este documento puede modificarse sin notificación previa. © 2009 Dell Inc. Todos los derechos reservados.**

Queda estrictamente prohibida la reproducción de este material en cualquier forma sin la autorización por escrito de Dell Inc.

Marcas comerciales utilizadas en este texto: *Dell* y el logotipo de *DELL* son marcas comerciales de Dell Inc.; *Bluetooth* es una marca comercial registrada propiedad de Bluetooth<br>SIG, Inc. y que Dell Inc. utiliza bajo l

Otras marcas y nombres comerciales pueden utilizarse en este documento para hacer referencia a las entidades que los poseen o a sus productos. Dell Inc. renuncia a cualquier<br>interés sobre la propiedad de marcas y nombres c

Modelo P03G series Tipo reglamentario P03G001

Julio de 2009 Rev. A00

## <span id="page-46-0"></span> **Módulo WWAN**

**Manual de servicio de Dell™ Studio 1450** 

- [Retirada del módulo WWAN](#page-46-1)
- [Colocación del módulo WWAN](#page-47-1)
- ADVERTENCIA: antes de manipular el interior del equipo, siga las instrucciones de seguridad que se entregan con él. Para obtener información<br>adicional sobre prácticas recomendadas de seguridad, visite la página de inicio s **www.dell.com/regulatory\_compliance.**
- PRECAUCION: para evitar descargas electrostáticas, toque tierra mediante el uso de una muñequera de conexión a tierra o toque periódicamente<br>una superficie metálica no pintada (por ejemplo, un conector del equipo).
- **PRECAUCIÓN: para evitar daños en la placa base, extraiga la batería principal (consulte [Retirada de la batería](file:///C:/data/systems/studio1458/sp/sm/battery.htm#wp1442926)) antes de trabajar en el interior del equipo.**

**PRECAUCIÓN: sólo un técnico de servicio certificado debe realizar reparaciones en el equipo. La garantía no cubre los daños por reparaciones no autorizadas por Dell™.**

### <span id="page-46-1"></span>**Retirada del módulo WWAN**

- 1. Siga las instrucciones del apartado [Antes de comenzar.](file:///C:/data/systems/studio1458/sp/sm/before.htm#wp1435071)
- 2. Extraiga la batería (consulte [Retirada de la batería](file:///C:/data/systems/studio1458/sp/sm/battery.htm#wp1442926)).
- 3. Retire la cubierta de la base (consulte [Extracción de la cubierta de la base](file:///C:/data/systems/studio1458/sp/sm/computer.htm#wp1195717)).
- 4. Extraiga la unidad de disco duro (consulte [Retirada de la unidad de disco duro](file:///C:/data/systems/studio1458/sp/sm/hdd.htm#wp1179926)).
- 5. Retire las minitarjetas, si las hay (consulte [Retirada de la minitarjeta\)](file:///C:/data/systems/studio1458/sp/sm/minicard.htm#wp1181758).
- 6. Extraiga los módulos de memoria (consulte [Extracción de los módulos de memoria](file:///C:/data/systems/studio1458/sp/sm/memory.htm#wp1180211)).
- 7. Retire el teclado (consulte [Extracción del teclado](file:///C:/data/systems/studio1458/sp/sm/keyboard.htm#wp1197011)).
- 8. Extraiga el reposamanos (consulte [Retirada del reposamanos\)](file:///C:/data/systems/studio1458/sp/sm/palmrest.htm#wp1044787).
- 9. Saque el módulo del altavoz (consulte [Retirada del módulo del altavoz](file:///C:/data/systems/studio1458/sp/sm/speaker.htm#wp1057855)).
- 10. Extraiga la unidad óptica (consulte [Retirada de la unidad óptica](file:///C:/data/systems/studio1458/sp/sm/odd.htm#wp1057747)).
- 11. Levante la lengüeta negra para desconectar el cable del módulo WWAN del conector de la placa base.
- 12. Retire los tres tornillos que fijan el módulo WWAN a la base del equipo.

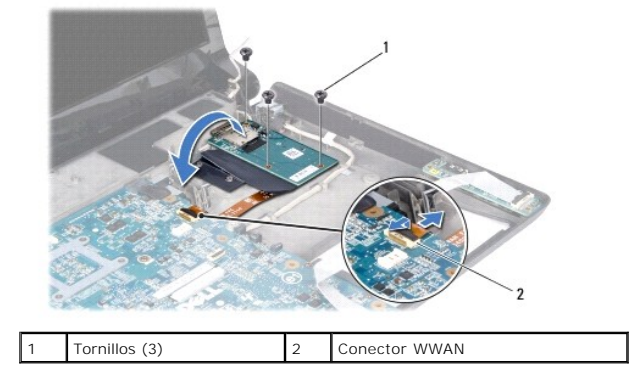

13. Dé la vuelta al módulo WWAN y desconecte el cable del módulo WWAN del conector de dicho módulo.

<span id="page-47-0"></span>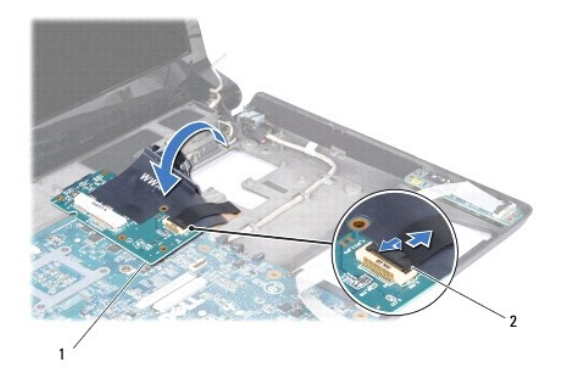

1 Módulo WWAN 2 Conector del cable del módulo WWAN

## <span id="page-47-1"></span>**Colocación del módulo WWAN**

- 1. Conecte el cable del módulo WWAN a los conectores del módulo WWAN y la placa base.
- 2. Coloque el módulo WWAN en la base del equipo.
- 3. Vuelva a colocar los tres tornillos que fijan el módulo WWAN a la base del equipo.
- 4. Vuelva a colocar la unidad óptica (consulte [Colocación de la unidad óptica](file:///C:/data/systems/studio1458/sp/sm/odd.htm#wp1058660)).
- 5. Vuelva a colocar el módulo del altavoz (consulte [Colocación del módulo del altavoz](file:///C:/data/systems/studio1458/sp/sm/speaker.htm#wp1057868)).
- 6. Vuelva a colocar el reposamanos (consulte [Colocación del reposamanos](file:///C:/data/systems/studio1458/sp/sm/palmrest.htm#wp1061980)).
- 7. Vuelva a colocar el teclado (consulte [Colocación del teclado](file:///C:/data/systems/studio1458/sp/sm/keyboard.htm#wp1179994)).
- 8. Vuelva a colocar la unidad de disco duro (consulte [Colocación de la unidad de disco duro](file:///C:/data/systems/studio1458/sp/sm/hdd.htm#wp1181804)).
- 9. Vuelva a colocar las minitarjetas, si las hay (consulte [Colocación de la minitarjeta](file:///C:/data/systems/studio1458/sp/sm/minicard.htm#wp1181828)).
- 10. Vuelva a colocar los módulos de memoria (consulte [Colocación de los módulos de memoria](file:///C:/data/systems/studio1458/sp/sm/memory.htm#wp1180290)).
- 11. Vuelva a colocar la cubierta de la base (consulte [Colocación de la cubierta de la base](file:///C:/data/systems/studio1458/sp/sm/computer.htm#wp1180290)).
- 12. Vuelva a colocar la batería (consulte [Colocación de la batería](file:///C:/data/systems/studio1458/sp/sm/battery.htm#wp1443274)).